# <span id="page-0-0"></span>**คู่มือผู้ใช้จอแสดงผลแบบแบน Dell™ E198FP**

#### ข้อมูลเกี่ยวกับจอภาพ

**IČSę<sup>3</sup>/#D<sup>3</sup>/4USESU·** <u>ŀčSę¾Ð¼UŞEaLĐ</u> <u>ĨČĢĄĐ¼ŰŞŠŰĐ</u> <u>⅂čĠę¼D¼Ű§ąůĐ</u> ŠŰĹ·ŔąðŻŀřčŀŠĹĐðĹ<sup>-</sup>lč łŀă¾RSąăĿłĘŀðL ŀč ŞśAşŀAZő¼ ŀč & čńłřÞąSLĐðL ŀč LCD [łŀăğŻŀŽďŀ·ęľĹŀ¾ðĹŚę¾Ð湊ĹÐŽő¼](file:///C:/data/Monitors/E198FP/th/ug/about.htm#Caring)

**การใช้ขาตั งมอนิเตอร์ łăvőî fîğa(P** łaðL<sup>3</sup>/aălřsŇĂşęlĂřŽ łłăŢýŰłłăĆăLş·ő·řĹŇĂĐ **łĕĞĹ**¾ŠHŰĐ

#### **การติดตั งจอภาพ**

[łŀăřýŐůĹ·₣ůĹðĹ¯ŀč](file:///C:/data/Monitors/E198FP/th/ug/setup.htm#Connecting%20Your%20Monitor) **łäŢýŰĆőů·şŞŚćĐŽdşŽő·¾ŰIŞĚŞŰ**· [łŀăŢýŰ](file:///C:/data/Monitors/E198FP/th/ug/setup.htm#Using%20the%20OSD) OSD łŀăŢýŰ [Dell Soundbar \(](file:///C:/data/Monitors/E198FP/th/ug/setup.htm#Using%20the%20Dell%20Soundbar%20(Optional))ĹőÓã¼źřeǎn·)

#### **การแก้ไขปัญหา**

**łaśIŰĆ∟−ĚIřÝčŀľsŐŰĹĐFŰŞŠĹĐðĹ**Īč <u>Ó⊢</u>Řğůd¢Ć [ĆĿ−ĚŀřÝčŀľćąń₣¯Ŀ¼³ź](file:///C:/data/Monitors/E198FP/th/ug/solve.htm#Product%20Specific%20Problems)

### **ภาคผนวก**

ŠŰŽďăďED: ŽŻIŚŞIŞŹIřčŐŰŽď·ĆąĹ¾¯LĂ Ě·ŀĂřĚ₣ő FCC ([řÝčŀľęĚăĿ²Ĺř·ăńłŀřğůŀŞĿŰŞ](file:///C:/data/Monitors/E198FP/th/ug/appendx.htm#FCC%20Notice%20(U.S.%20Only))) [łŀă₣ń¾₣ůĹ Dell™](file:///C:/data/Monitors/E198FP/th/ug/appendx.htm#Contacting%20Dell)

#### **หมายเหตุ, ข้อควรทราบ, ข้อควรระวัง**

ในคู่มือฉบับนี้ อาจใช้ข้อความตามด้วยไอคอน และพิมพ์เป็นตัวอักษรหนาหรือเอียง ข้อความเหล่านี้คือหมายเหตุ ข้อควรทราบ และข้อควรระวัง โดยจะมีการใช้ดังนี้:

<u><</u> Ě·ŀĂřĚFő: ĚŀĂřĚĠĆŮŞŀăŚę?/ŁĎŰŽď•ęŻĂ--ġŇůýůdĂŢĚŰŽő¼ŢýŰŽĿŏŕŒĹă#¿MŰĆälęŕğiń Ĩč¼ŇĂŕůĐŠřŰŞ

● ŠŰŽďăğăŀş: ŠŰŽďãğä şŕĆŮŞł ăŚę¼ÐŢĚŰĎĞÝĐŽď+řęŇĂĎĂĞŇŰŀð¥¥XŠĭŒJŁŚĆĔŀXáJĕz⁄śďĔŐŐL+ŔąŚąŇŁŎŔŢŐŐŐŐŐŐ.<br>● ŠŰĹŽďãğãŀş: ŠŰŽďãğã şčÚŞR ăŠę¼DŢĔŰĎÇĞYŐŽď+řeŇŘÄĞŐÄLö¥YŐLÖŘ\*?

<mark>∱∖</mark>ŠŰŽď<del>ããI</del>ĽÐ: ŠŰŽďãäldĿĎŀĂĞňĐŽďŀŕęŇůĂĐğŇŰĹð¥r¥∡ŽďŀŕęŇĂĎĂFŨĹğăLčĂźęŕŞ∦ăşP¼řðŮşFŮĹåŮPMĂĎãŐĹĞňĐŚlŮŽďŀFIĂ

şŀŌŽăĿŰĐŽŻŀŦŐĹŞĹŀŏĊäŀŀĹĂŔûŢŞăŔĆŚşşĹŐŶŞŚąſĹŀðţŴŇĔŔĆĨŀĞŒĬſźުBŰŸŐŞŐŞŇŰĔŀŀĂĞŸĐŽŻŀŦŐĹŞŎŔŎĨŎŔŎŔŎŔŎŔŎŔŰŖĔŐŶĊŔĹŸĿĨĎŔ

**เนื อหาของคู่มือการใช้เล่มนี อาจเปลี ยนได้โดยไม่จําเป็นต้องเเจ้งให้ทราบล่วงหน้า © 2007–2008 Dell Inc. สงวนลิขสิทธิ** 

ĚŰŀġŻŀÞŻŰŀęůďŞĚŞňůĐęůďŞŢ¾ŢŞřĹłęŀăŞŇŰţ·ůďůŀŢŞąĿƼlŢ¾ťś¼Ăţŀůţ¼ŰäLşŀăLjéÄ-l+FřĆŮŞąŀĂąLƼźĹĿĘăðłŀ Dell Inc. ŝ¼Ăř¼Ů∦Šŀ¥4

*"řä*ő**űeřiÄäűiğ\űjşílejäy\๊**J: Dell, โลโกDELL, Inspiron, Dell Precision, Dimension, OptiPlex, Latitude, PowerEdge, PowerVault, PowerApp **และ** Dell OpenManage เป็นเครื่อง<br>หมายการคำของ Dell Inc; Microsoft และ Windows řÓÖŞ STAR; CompactFlash řÓDSTAR; CompactFlash řÓDSTAR; CompactFlash řÓDSTARH

ŢŞĬŀŖĕŞNJlðNHğYŰZŐŎĹDEHAHZJGAYŐÜĞYHÖZŰLŰDĞĞĞŐŐLDEZŐŐŐLEZŐLŐFE L¼ZFÜDÓSDŞÁRĞŞUŞ Dell Inc. SLAOŞAGYÜŞÁRĞKYŐZÁNSÉGGYŐFÖJSZŐÖLD<br>EHÁHAZŰGAYŐŐLGHAHAZŰHŐŐSŢ¼SÚFESŐL∂HŠĹDĞPGAHELGHD

Model E198FP

ř·ĘŀĂŞ 2007 Rev. A02

### <span id="page-1-0"></span>łąLstĆĂLĐĚŞŰel<del>ă</del>şĿ−

# **ข้อมูลเกี ยวกับจอภาพ**

**จอภาพสีแบบแบน Dell™ รุ่น E198FP** 

- **I**ČSę<sup>ą</sup>⁄aD<sup>9</sup>⁄4USEŞU·
- <u>ŀčSę¾Ð¼USEąLĐ</u>
- $l$ ičSę¾Ð¼USSUÐ
- $l$ ičSę¾Ð¼USąŭłĐ
- <u>SUL·RąðZl·řčl·ISLĐðL\_Ič</u>
- **●** ŞśĂşŀĂŽő¼¯ŀč & čńłřÞąŠĹĐðĹ¯ŀč LCD
- **●** [łŀă¾ŔŚąăĿłĘŀðĹ¯ŀč](#page-7-2)

# <span id="page-1-1"></span>**ภาพแสดงด้านหน้า**

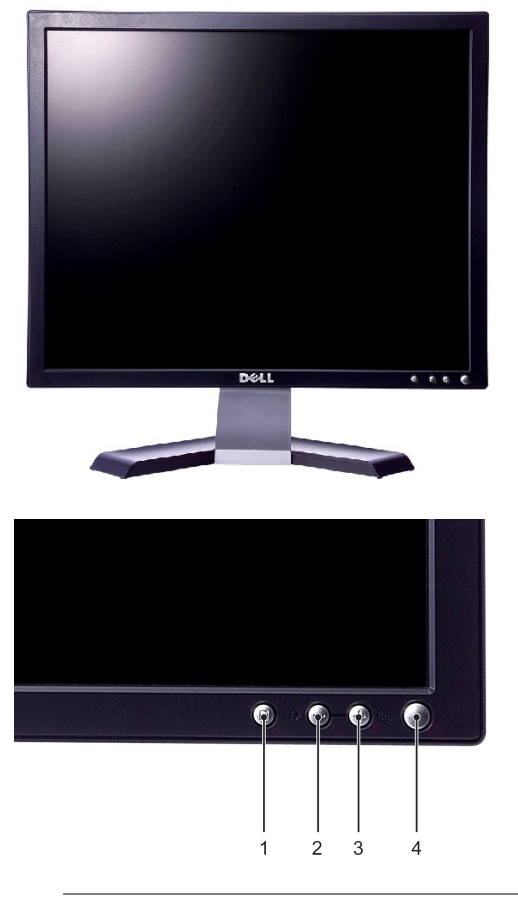

- **1** Ćőů·łŀăřąŐĹłř·ŞŔ
- **2** Ćőů·Žďŀ·ęďůŀÐ & Žďŀ·Ž·ýĿ¾/ ąÐ(-)
- **3** Ćőů·ĆăĿşĹĿ₣śŞ·Ŀ₣ń/ŠňŰŞ(+)
- **4** Ćőů·řĆń¾/Ćń¾čăŰĹ·¾ŰďĂ LED Śę¾Ðćą

# <span id="page-1-2"></span>**ภาพแสดงด้านหลัง**

<span id="page-2-0"></span>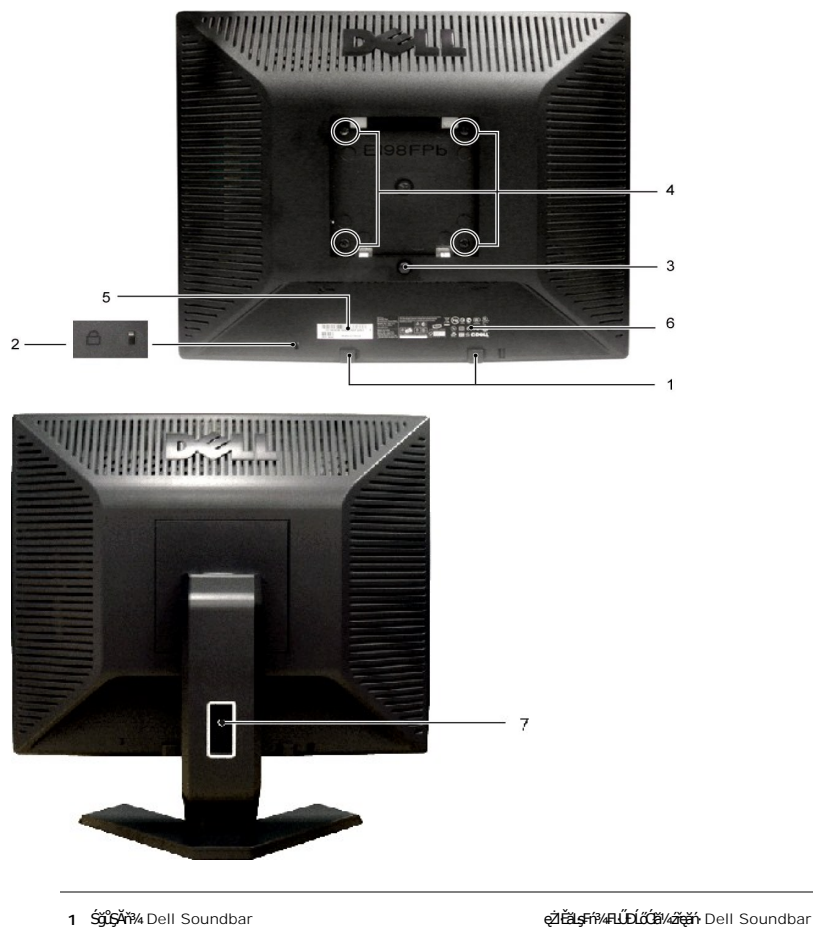

- 
- 
- 
- 
- 
- 
- 

 ęąŮĹ₣ąŮĹłŞńă¯ĿĂ ęŻŀĚăĿş₣ń¾₣ĿŰÐ₣ĿďąŮĹłřčŐůĹřčńů·Žďŀ·ĆąĹ¾¯ĿĂŢĚŰłĿş·ĹŞńř₣Ĺăź ĆŐČĨ<sup>3</sup>/ĞŀILĹÐ ăŔęŹĬĔŧġĂŤ¼ VESA (100··· – ¾Ű**ĿţĔŧĿĎ)** TýŰęŹĬĔŧġĂŤ¥ĸĹŞŕŤŧĹăźUse the mount monitor. 5 ÝąŀġłłaźŹŰ¼**nĂ¥q**S∟řálă ŤÉŐ¥ŐŁÓŁÓŁÓŁ TŘŰ¥ÁŔŖŇŰ*ŘŐŐŐ∕*ŐŐ¥ŐŁŐBEŐ¥¥ŰL, Dell řčŐĹǎ<del>qlagaç</del>Stey∕Űleğğey ÝąŀłŚę¾Ð·ŀ₣ă²ŀŞŽďşŽő· ăŀĂłŀă·ŀ₣ă²ŀŞŽďşŽő·ÞňůÐţ¾ŰăĿşĹŞő−ŀ₣ ğŇ<del>ůĂ</del>ř¼ęłĂřŽřgňŰą

# <span id="page-2-1"></span>**ภาพแสดงด้านข้าง**

<span id="page-3-1"></span>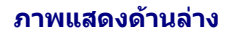

<span id="page-3-0"></span>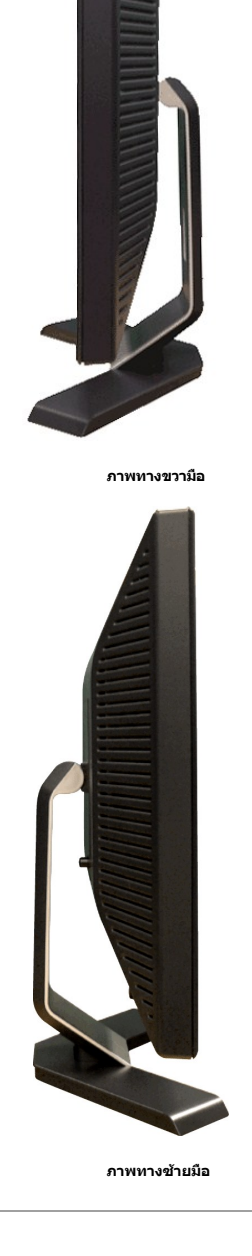

<span id="page-4-0"></span>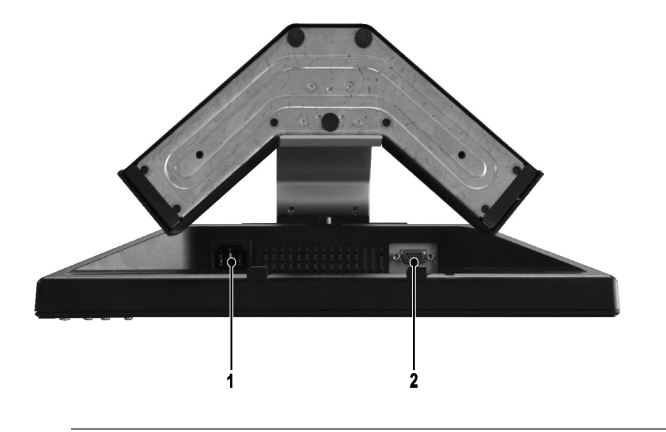

**1** ŠĿŰď₣ůĹęŀĂţđ AC

**2** ŠĿŰď₣ůĹ VGA

# <span id="page-4-1"></span>**ข้อมูลจําเพาะของจอภาพ**

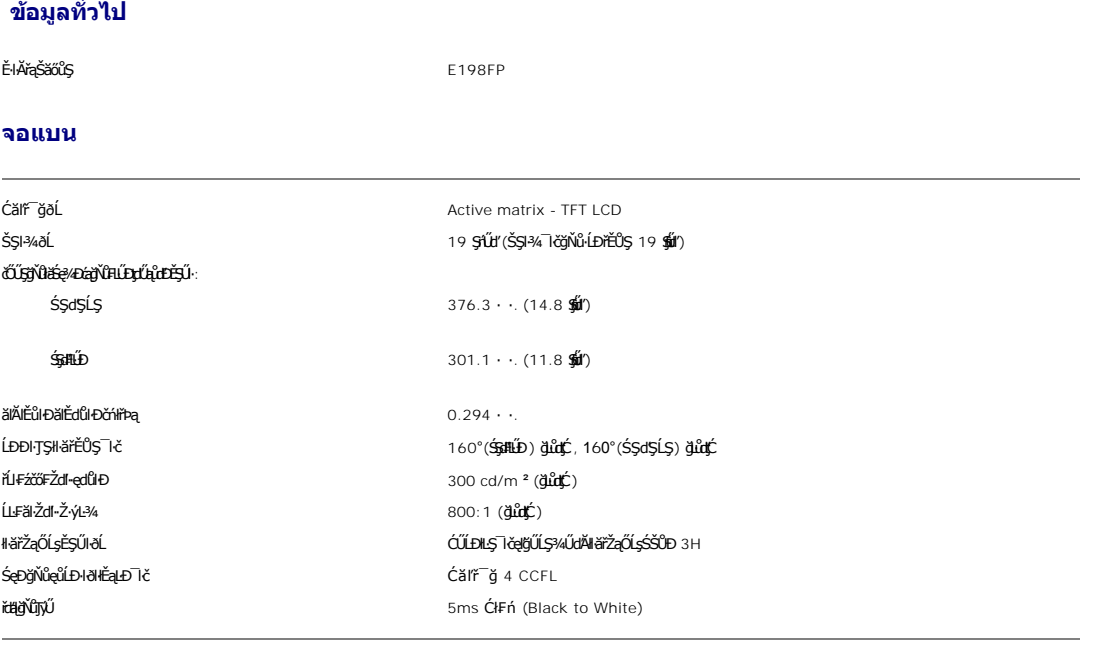

# **ความละเอียด**

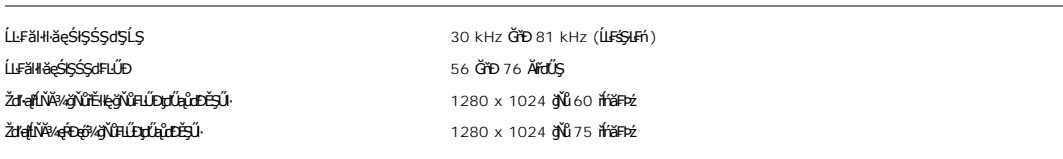

# **โหมดการแสดงผลที ตั งไว้ล่วงหน้า**

# şăńĘĿğ Dell ðlälşáĹĐŠŞł¾¯ŀŠaļŀlǎŚę¾ÐĹĂŔŮFăDąłĐęŻŀĚälşáĚ-¾ğŇŮFLŰĐţďŹ٤ĎĔŞŰJŎŇĆéę¼ÐŢŞFHäHDFŰLţĆSŇŰ

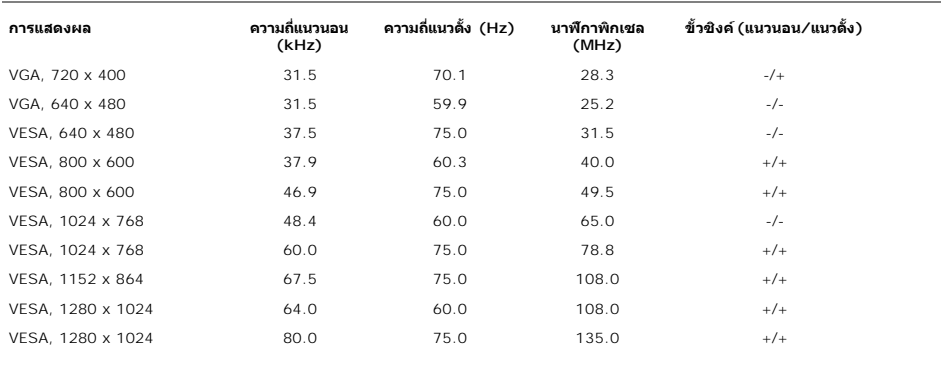

# **ไฟฟ้า**

₣**ŀă**₽₩Ŀ₽₣ŨĹĹĊŞŇŰŚę¼ĿŎŰĹŔąŎŹŀřĨŖĸŰŖŗĦŰŀ

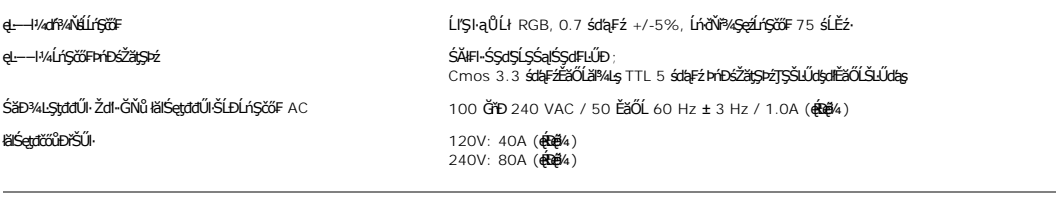

### **ลักษณะภายนอก**

# ₽₩₽₽₽₩ĹġŔŰŔĸŔŎŔĨĿŔġŔŎŔŔĸŰŖŔŔĊŔĨ

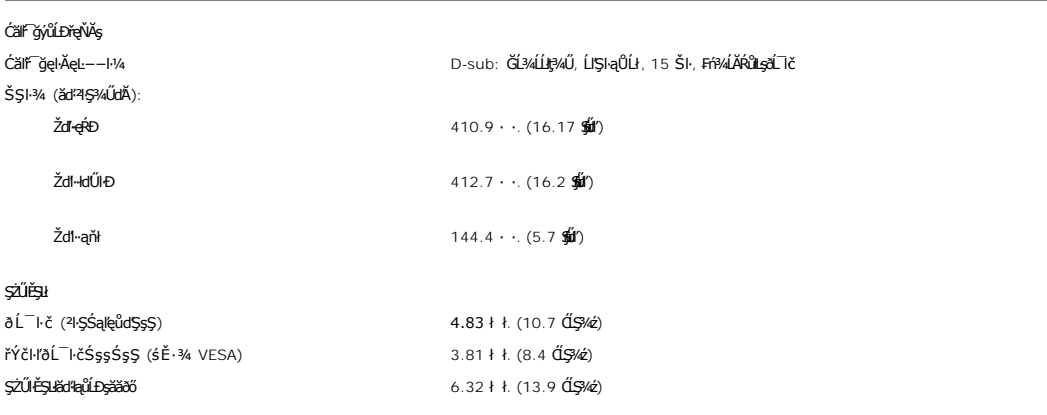

### **สภาพแวดล้อม**

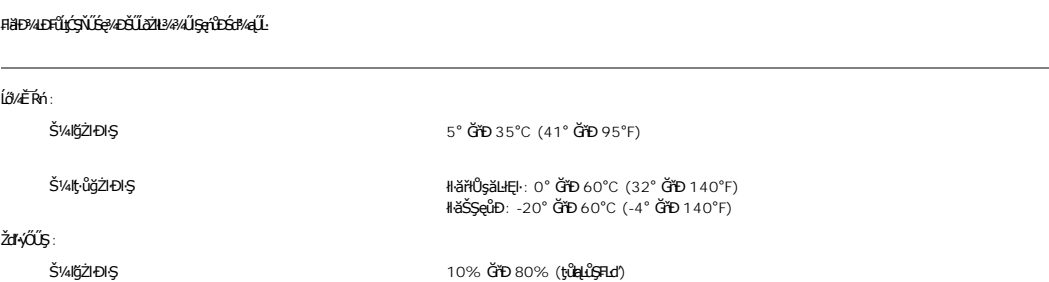

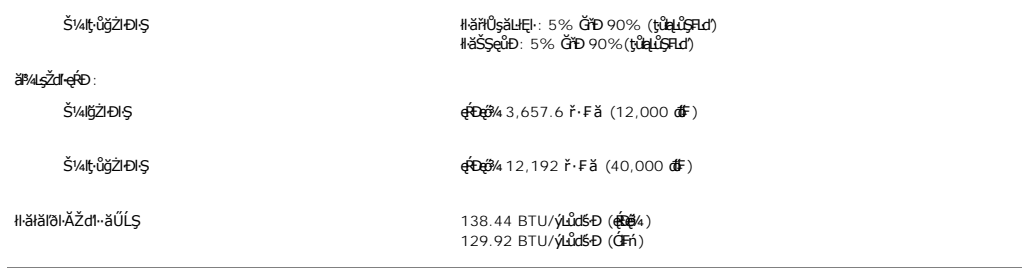

### **โหมดการจัดการพลังงาน**

ĚŀłćŔŰŢýŰ·Ňłŀăź¾Śę¾Ðćą₣ŀ·ŠŰĹłŻŀĚŞ¾ DPMS ŠĹÐ VESA ĚăŐĹ·ŇÞĹđ₣źŚďăźğŇů₣ń¾₣ĿŰÐţďŰŢŞřŽăŐůĹÐŽĹ·čńďř₣Ĺ㟊ĹÐŽő¼ ðĹ¯ŀčðľą¾łŀăŢýŰčąĿÐÐŀŞś¾ĂĹĿ₣śŞ·Ŀ₣ńř·ŐůĹţ·ůţ¾ŰŢýŰÐŀŞ ÞňůÐřăŇĂłďůŀ 'śĚ·¾ĆăľĚĂĿ¾ čąĿÐÐŀŞ'\* ĚŀłŽĹ·čńďř₣Ĺăź₣ăďðčşłŀăŢýŰŚĆŰŞčń·čź ř·ŀęź ĚăŐĹĹőĆłă¼źĹńŞčő₣ĹŐůŞť ðĹ¯ŀčðľĞŔł "Ćąőł" ś¾ĂĹĿ₣śŞ·Ŀ₣ń ₣ŀăŀÐ₣ůĹţĆŞŇŰŚę¾ÐłŀăŢýŰčąĿÐÐŀŞŚąľłŀăęůÐęĿ−−ŀ¼ŠĹÐŽő¼ę·şĿ₣ńĆăľĚĂĿ¾čąĿÐÐŀŞ ĹĿ₣śŞ·Ŀ₣ńŞŇŰ

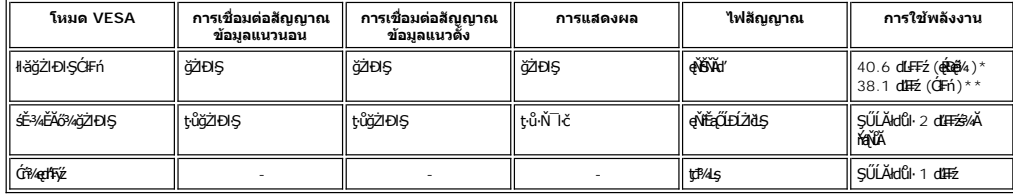

\* ŢýŰ Audio \*\* ţ·ůŢýŰ Audio

**BU BALDHARI: [OSD](file:///C:/data/Monitors/E198FP/th/ug/setup.htm#Using%20the%20OSD) ðľğŻIÐI·ŞŢŞśĚ·¾ 'łĕĆ·ńşĿFńÐŀŞŢŞ<del>Ě</del>·¾Ć₣ń**' řğûŞLŰŞ mŕŞLŰŞŠŰŽď-Ţ¾ŠŰŽďĿĞŸĿŶĿŶĿŰĹŢŔŸŔŸĿŎŦŸŰĞŎŔŮĿŔŢĠŸŰŦĘŰĹ

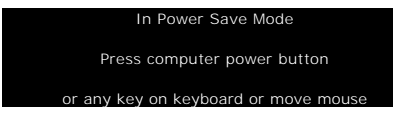

ŢĚŰŽĹ·čńdřFĹăźğŻŀĐŀŞŚąľ 'Ćąől' ðĹ<sup>-</sup>l dřčŐůĹřŠŰŀŢýŰĐIŞ OSD.

# **การกําหนดขา**

### **ช่องเสียบ VGA**

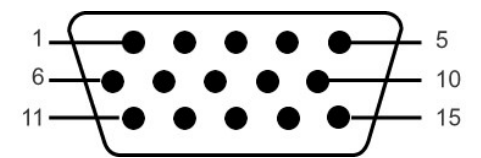

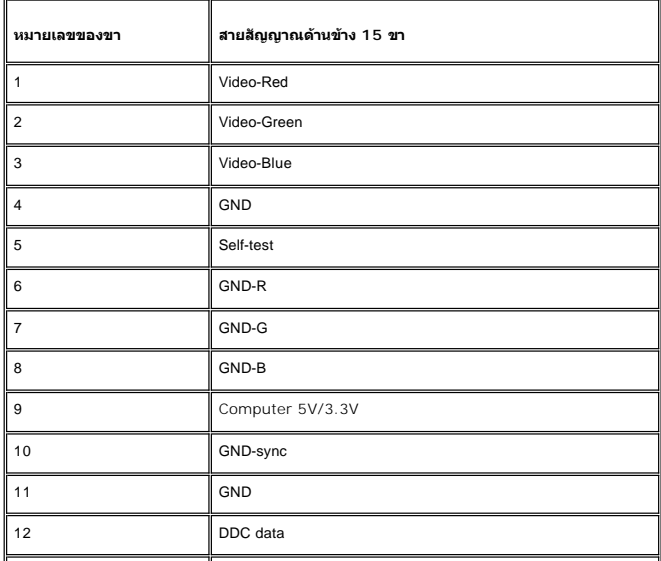

<span id="page-7-0"></span>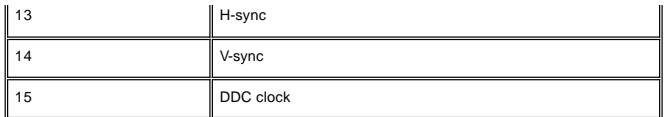

### **ฟังก์ชั น Plug and Play**

ZŐ¼eHŘGFfi4AEUDÖL IĞNULSŐGÖNÜYÜDGGAMUs Plug and Play ðL I tölSðUÐ Extended Display Identification Data (EDID) sVAUFSSUFhTEULs7ZáOÜDZLöndFL&Z-YATýUSCÁSFZLa<br>Display Data Channel (DDC) ¾LÐSÚSÖGSYDGHĞÖZLÖSYÁSAFLŰDŐÜLEÜNÉNERAŰS

### <span id="page-7-1"></span>**นโยบายคุณภาพ & พิกเซลของจอภาพ LCD**

ăľĚďůŀÐłăľşďŞłŀăćąń₣ðĹ¯ŀč LCD řĆŮŞřăŐůĹÐĆł₣ńğŇůðľ·Ňðő¾ĚŞňůÐĚăŐĹĚąŀĂðő¾ŽŰŀÐĹĂŔůşŞĚŞŰŀðĹŢŞęĞŀŞľğŇůţ·ů·ŇłŀăřĆąŇůĂŞŚĆąÐ ćąąĿčİźğŇů·ĹÐřĚŮŞţ¾ŰŽŐĹčńłřÞąŽÐğŇů ÞňůÐĆăŀł×řĆŮŞðő¾·Ő¾ŠŞŀ¾řąŮł·ŀł ĚăŐĹðő¾ ęďlĐğŇţůvi

ŢŞiYOLşğőlä¼N öffraZDğNüfEaŭŞNULDfEÜŞŞ4UAHSalfüğZITEUZŐ¼ lĞSalZdI-el-läGTŞNäTyUDIŞSLDƏLSe%D&aa%aDƏLSe%D&ajNüNYöHZDğNü 1 GfD 5 öffraQOLOURÜŞFAQÜLDEFiSalANŭ IATŞ<br>HFƏRŞİNÉSSESLƏG%ÜLLƏ eZDEZISLÖN FARAFZESLƏGSÜD Dell ÖS: suppor

### <span id="page-7-2"></span>**การดูแลรักษาจอภาพ**

řčŐĹýůďĂäJEJŽő¼¯lŠĹĐ¯lšSÉ∫SŕřFĹäŽĹDŽő¼TĚŰ¥ŇůŇůG34 TĚŰŢVŰŚĆáŚŔäJEJÆŤ l?ďŇŮ₩ĞŎŔŐÁĞÚSŤÁZŐÍPŐÝLŐRS

<mark>← ข้อควรระวัง : ĹůŀŞŚąlĆ<sup>⊥</sup>ńşLFńFŀ· <u>ŽŻŀŚŞIŞŻŀřőŐĹŽď·Ćąĺ¾¯LĂ</u>ŀ łůĹŞğŇůðľğŻŀŽďŀ·ęlĹŀ¾ðĹ¯lč</mark>

 $\sum_{\alpha}$ ข้อควรระวัง : łůĹŞğŇůðľğŻlŽďŀ·ęlĹŀ¼ðĹ¯ŀčŢĚŰĞĹ¾ĆąĿűłðĹ¯ŀčĹĹłðŀłřFŰŀřęŇĂşţđđŰŀ

#### <span id="page-8-0"></span>łąLstĆĂLĐĚSŰelĕsĿ−

#### **ภาคผนวก จอภาพสีแบบแบน Dell™ รุ่น E198FP**

- **·** ŠŰŽď<del>ãl</del>IĐ: ŽŻIŚŞIŞZHřŐŨŽď·ĆąĹ¾¯LĂ
- **·** Ě·l·ĂřĚFő FCC (řÝčilęĚăL<sup>2</sup>ĹřăńliřğůlŞLŰŞ)
- <sup>+</sup>łăFń¾FůĹ Dell™
- 

# <span id="page-8-1"></span>**ข้อควรระวัง: คําแนะนําเพื อความปลอดภัย**

**ข้อควรระวัง:** łŀăŢýŰ·ŀ₣ăłŀăŽďşŽő· łŀăĆăĿşŚ₣ůÐ ĚăŐĹŠĿŰŞ₣ĹŞŞĹłřĚŞŐĹðŀłğŇůăľşőţďŰŢŞřĹłęŀăÝşĿşŞŇŰ ĹŀðğŻŀŢĚŰřłń¾ţđđŰŀýűĹ₣ ĹĿŞ₣ăŀĂğŇůřłń¾ðŀłţđđŰŀ Śąľ/ĚăŐĹĹĿŞ₣ăŀĂðŀłăľşşłąţłţ¾Ű

ĹůlSŚąlĆŀńsĿFńFŀ·ŠŰĹŚSISŻŀŢSłŀăFůĹřýŐůĹ·ŚąľTýŰ·ĹSńřFĹăźeŻlĔăLsŽĹ·čńdřFĹăź:

- l řőŐĹĚaŇFaŇůĂDŀäğŹĹöYdFĹäřeŇĂŠĹŢĚŰFLŰDedhFýärzŐĹŚǎĐ¼LSđďŮŠĹDďŇŮĠŮŔďasŽĹöYdHĹžZŤĚŰFÄDLsgtdŰk (AC) öŇŮTVŰTSĆäRDŠĹDŽő¼
	- ¡ 115 śďąğź (V)/60 řĺńăź₣Þ (Hz) ŢŞĆăĿřğĐŚĞşĹř·ăńłŀřĚŞŐĹŚąľŢ₣ŰęůďŞŢĚ−ů ĆăľřğĐŚĞş₣ľďĿŞĹĹłţłąşŀÐŚĚůÐ řýůŞ −ŇůĆőůŞ řłŀĚąŇŢ₣Ű (ŞĹłðŀłŞĿŰŞĂĿÐ·Ň 220 śďąğź (V)/60 řĺńăź₣Þ (Hz)) Śąľţ₣ŰĚďĿŞ
	- ⊙ 230 śďąğź (V)/50 řińăźFÞ (Hz) ŢŞAőśãCęŭdŞŢE−ǔ FldLŞLLłłąl+Ð SąlFldLŞLLłţłą<br>ŠĹŢĚŰFLŰĐälşşţdđŰIŠĹĐŽĹ∙čńdłFĹǎźŢĚŰŢýŰţđ AC ġŇůŢýŰŢŞĆälfğЊĹĐŽő¼

**k⁄**<br>Alining: <del>ÍŞnÍZŞŇĴÖZKŰŞTŰDJVËZŰ*Ň*ęfFýZĘŰÉZD¼LŞdŰ@ĞEGEZD¼QdŰŠKŰŀŽZŐĹDZEGÉZD¥AQdŰ</del>ŀCŠKŐŰk£SAHEFGHÄÑQZÖS¥TSÉd¼ "ŠŰ*LZ*IĚS¥&HDddŰ!"

- ĹĂůŀřlŮşĚăŐĹŢýŰ·ĹŞřFĹăź LCD ŢŞðő¾ğŇůţ¾ŰäLşŽďŀ·ăŰĹŞ ŚęĐĹŀğńFĂź ĚăŐĹĹŀŀĐğŇůĚŞŀďðĿ¾
- ĔąŇřąŇůĂĐłaĂŰŀĂ·ĹŞńřEĹăź LCD ţĆŀăĨĔďŮŀĐðő¾ğŇů·ŇĹő¼Ě¯Ŕ·ńŚFłFŮŀĐłĿŞ·ŀŀť
- I LAŬFJEVLŞńFELăź LCD ţ¾VäLşSăÐęLǔŞęlfğÖLŞEãOLSăÐlälğşęRÐť řýǔŞ LAŭIdIзLŞńFELăź LCD ţJŰğUAĞGAŞFź<br>I ĹĂůHŮstěIŐĹŢýŰ·ĹŞńFÉLăź LCD ŢŞŏð¼ğÝÛrĂZtYŐŰş¢ŒĚĭŐĹŇČĭĜGH
- 
- l ĹĂůŀŢĚŰŞŻŰŀĚăŐĹŠĹÐřĚąďłăľř¾ŮŞąÐĚăŐĹřŠŰŀţĆŢŞ·ĹŞńř₣Ĺăź LCD
- l řłŮş·ĹŞńř₣ĹăźðĹŚşŞţďŰŢŞę¯ŀčğŇů·ŇĹő¼Ě¯Ŕ·ńĚŰĹÐ ĹŀłŀĐğŇůĚŞŀďðĿ¾ĚăŐĹăŰĹŞðĿ¾Ĺŀð·ŇćąłăľğşğŀÐąş₣ůĹðĹŚłŰďćąňłřĚąď
- ı LAŭFjeŭdFGöğNürÖÖŞśąEłpFH^júLDSLÞLŞńFLÄzíräHLðğZIFRJÁY4qdOUYŰLF}%U<br>ı ĚŀFŰLDNĚzŇFÁNŰPbqtIŰYŰFĹÄÜęLdeyíńŰşeûdŞğŇŰÁNÖ?FSL∫SfFLÄzHĕYÓYAŎZÍLs∫SfFLÄZŠTJĔŰrÖÖŞÉSŰğNÖBÓRÚKYŇÖPGYHJÚS
- l ĹĂůŀŢýŰ·ĹŞńř₣ĹăźĚŀłęŀĂţđřęŇĂĚŀĂ ĹĂůŀŢĚŰ·ŇďĿ₣ĞőďŀÐğĿşęŀĂţđ ŚąľřłŮşęŀĂţđŢŞðő¾ğŇůĚůŀÐðŀłŽŞřčŐůĹţ·ůŢĚŰřłń¾łŀăęľ¾ő¾ąŰ·
- ŠĹŢĚŰ¼ňÐğŇůĆąĿűłţđ ĹĂůŀ¼ňĐğŇůęŀĂţđ řŐůĹFŰĹĐŀIĕĆą¼ęŀĂţdŠĹĐ·ĹŞńřFĹăźĹĹł
- ι ӳШЭŞFLd4SfFHž6NpUQZFäLzäYAZd4UL\$%LD5USf6OLOUD15ZdF&USgODfGd\*DGZGGY%E8OLgDfüDFEqYGNUDHğTyULSfFFLž5SFN4D5LS4dF&BOLdFGGyViNXOLSfrUULS56Y<br>TEHHBIBD?4DbQldU8Óf%yYLb8HAZdF&USgNPx4USqDeBDLSfFFLžeHUDLSfFFLždpUSgSDeGLE8OL6YCGyVG ĹŀłŀĐĞůŀĂřğţ¾Űęľ¾ďł
- l ďŀÐ·ĹŞńř₣ĹăźţďŰŢŞðő¾ğŇů·ŇŽďŀ·ýŐŰŞ₣Żůŀ Śąľ·ŇČőůŞŞŰĹà ̹ҳřąŇůĂÐłŀăďŀÐţďŰŢŞęĞŀŞğŇůĹĂůŀÐýĿŰŞŢ₣Ű¾ńŞ ĚăŐĹğŀÐř¾ńŞğŇů·ŇČőůŞ·ŀł
- ı LAŭdIÐLŞńFLă£HCŞEăOLJýUĐIŞJRUŞZU| (JSZäld'ăń@äŞZU| LaL) EHLSńFLăzMAWASZU&MAYŭFLUDJðSLJEUQLAGQHAGAZZONZUMANDA AZGYZZOI-@U34LSńFLäZ<br>E4Ű\$%ÄJýŰÚVőSSZŰE134YŐ%FFcŐŰSódFFZdFðZNÓÖSSFÛFŰENZALÖNLÍNÚS
- l ďŀÐ·ĹŞńř₣ĹăźţďŰşŞčŐŰŞďĿę¾őğŇůŚŠŮÐ Śąľ¾ŔŚąăĿłĘŀĹĂůŀÐ¾Ň ðĹ¯ŀčğŻŀ¾ŰďĂŚłŰď ŚąľĹŀðřęŇĂĚŀĂţ¾ŰĚŀłğŻŀ₣ł ĚăŐĹłăľğşŚăÐť
- dIĐ·ĹŞńřFĹăźţdŰŢłąŰĆąLűłţđ
- 
- 
- 」||FINSTFLIZIQUS;TTOSCFT15%AY8HENNENDEZOUETG51%CF11SLJEUGE%GLÜNDISZNSEFF%FTLFLoSISZZEST1AEZOURSASS11HIJSJN<br>|||||ATAATA CIAZOZIELELERZIOIUETETHUSAHDOLYTUP;NÜZENEN EKÜLENEN ASOSATOKYAÄZIELELELELERINGUSA.<br>|||||26/E"RADNENDEAL
- l Ćą¾ĆąĿűłţđ·ĹŞńř₣Ĺăźř·ŐůĹţ·ůţ¾ŰŢýŰÐŀŞřĆŮŞřďąŀŞŀŞť
- l Ćą¾ĆąĿűłţđ·ĹŞńř₣ĹăźĹĹłłůĹŞğŻŀłŀăÞůĹ·ŚÞ·řŽăŐůĹÐ
- l**W**ĚąĹ¾ţđ Hg ŢŞFĿďŽãŐ<u>Ů</u>Ŋ<sub>Š</sub>ăðã⁄ġĕŕĹ<u>ăź</u>ŹŕdäŴŀňůĐęŀĕĞŞŻŀłŏŊ¥ŽŕąĔäŐĹŻŀa¥ġŕŰĐFŀ×ĚŀĂŢŞĆäſĠpČãŐLázŞLŰŞĔŐĹFŕŀ?4FŰĿęŀĞŞÍdé/héz:Śrhéź:
- [http://www.eiae.org](http://www.eiae.org/) řőũŠŠŰ. ŔąřčnůřFn

# <span id="page-8-2"></span>**หมายเหตุ FCC (เฉพาะสหรัฐอเมริกาเท่านั น)**

#### **FCC Class B**

อุปกรณ์ชิ้นนี้ให้กําเนิด, ใช้, และสามารถแผ่คลื่นวิทยุ และ หากไม่ทําการติดตั้งและใช้ตามตาไว้ในคู่มือของผู้ผลิต อาจทําให้เกิดการรบกวนกับวิทยุและเครื่องรับโทรทัศน์ได้ อุปกรณ์นี้ได้รับการทดสอบและได้ผลการทดสอบง่าเป็น ไปตามข้อจํากัดของอุปกรณ์ดิจิตอล Class B โดยเป็นไปตามมาตราที 15 ของกฎ FCC

อุปกรณ์ชิ้นนี้เป็นไปตามมาตราที่ 15 ของ กฎ FCC การใช้งานจะอยู่ภายใต้เงื่อนไขสองเงื่อนไขดังต่อไปนี้ :

- 1. อุปกรณ์นี ต้องไม่ก่อให้เกิดการรบกวน
- 2. อุปกรณ์นี้ต้องสามารถรับการรบกวน รวมถึงการรบกวนซึ่งอาจเกิดจากการทำงานที่จงใจให้เกิด

 $\bullet$  หมายเหตุ: กฎข้อบังคับ FCC กำหนดให้ความเปลี่ยนแปลงหรือการดัดแปลงใดๆที่มิได้แสดงว่าอนุมัติโดย Dell Inc. จะทำให้สิทธิ์ในการใช้อุปกรณ์ชิ้นนี้สิ้นสุดลง

ข้อจำกัดนี้กำหนดขึ้นเพื่อให้การปกป้องความเสียหายที่จะเกิดขึ้งจากการจำกวนจากการติดตัวเปลี่ยนการติดตั้งไม่มีการติดตั้งกรรมกวนจนเกิดขึ้นเป็นการติดตั้งใช้งาน หากอุปกรณ์ชิ้นนี้ก่อให้เกิดการรบกวนจนเกิดความ เสียหายกับวิทยุหรือเครื่องรับโทรทัศน์ ซึ่งสามารถดูได้จากการปิดและเปิดอุปกรณ์นั้น ขอแนะนำให้คุณลองแก้ไขการรบกวนโดยทำตามวิธีดังต่อไปนี้:

- <sup>l</sup> ปรับทิศทางของเสาอากาศ
- <sup>l</sup> ย้ายตําแหน่งของเครื องรับ
- <sup>l</sup> ย้ายระบบให้ออกห่างจากเครื องรับ

<span id="page-9-0"></span><sup>l</sup> เสียบปลั กเข้ากับเต้ารับอื นเพื อให้ระบบและเครื องรับใช้วงจรไฟฟ้าต่างวงจรกัน

หากจำเป็น ให้ขอคำปรึกษาจาก Dell Inc. หรือช่างเทคนิควิทยุ/โทรทัศน์ที่มีประสบการณ์เพื่อขอคำแนะนำเพิ่มเติม

**ŠŰŔą%ŰŞąůÐŇĹĂŔůşŞĹőÓã¼ź ÞňůĐälġŏŢŞřĹłęi àÝşLşŞŇŰFI-äľfşŇęšŰLgĿDŽLşŠĹÐ FCC:** 

```
ı ýOülćą"FL¼½á: E198FP<br>ι ĚŀĂřąŠăőůŞ: E198FPb
l yŐlé#Hğ∶
   Dell Inc.
   Worldwide Regulatory Compliance & Environmental Affairs
    One Dell Way
Round Rock, Texas 78682 USA
512-338-4400
```
### <span id="page-9-1"></span>**การติดต่อ Dell™**

ŢŞŀăFń¾FŮř¼ąąźğŀĐĹńąŮſğăĹŞńęź Žő¼ęŀłăĞřŠŰŀţĆĂĿϝٺţÞFźFŰLţĆŞŇŰţ?4Ű:

- l ęŻŀĚăĿşłŀăęŞĿşęŞőŞćůŀŞřďŮş ŢĚŰţĆğŇů **support.dell.com**
- l ęŻŀĚăĿşłŀăęŞĿşęŞőŞğĿůďśąłćůŀŞřďŮş ŢĚŰř**ลือกเมนูประเทศ/ภูมิภาค** ğŇůĹĂŔůŢłąŰęů調ůŀЊĹÐĚŞŰŀ ĚăŐĹ¾ŔřďŮşŚĹ¾ř¾ăęğŇůŚę¾ÐŢŞ₣ŀăŀÐ₣ůĹţĆŞŇŰ
- 1 ęŻŀĔăĿŖŀăĘŖĿęĘśĞĞPLŇřaźŢĔŰ¼ŔĹŇřaźŚĹ¾ř¼ǎğŇŮŚę?4ÐŢŞFŀăŀĐFŨĹţĆŞŇŰ

 **หมายเหตุ:**Ě·ŀĂřąŠśğăđăŇęŻŀĚăĿşŢýŰřÝčŀľ¯ŀĂŢŞĆăľřğĐğŇůŚę¾ÐţďŰřğůŀŞĿŰŞ Ø

- wwwwng: TS5l+DCällfğD NåeSLseS6Sğl+DfğZSńZğNüfðH®DeZIEäLsZL+ördfFLäź Del1™ XPS™ NJEUğWEHAFaSğãDLğZSAFüDBHQWDEYADUL@E#gZälfğDğWfSUäWfGUZő¼çüFÜŞEHA<br>řeŠsãBDlğğğWŚe?4Dn\*ûDřðH&DeZIEäLsZL+ördFläz XPS Ž6¼Ll∂BFAFaYAEülF34aadzûlS Ø
	- 1 ęZHÄYĞŞIŞŞĞŞĞÞĞĞIĞĞŢEIJJVEHÄGŞĞƏDĞĞSQNELQÖNJERÜQFÜĞSYNQUZŐ¼ZNÖGFULBSLZd+JÖÞÆQUÖZŐ¼FLUDJJUHLQ4T{194TUFA4ÜLÖZÖRFÄZGÖREDZŐ¼FÁOL<br>śLÓLá7ãFÉLÄBÉCÜECäFGDÜ3¼Ű

**ſ**<br>*M* NIPUM REAL ŠŰĿŔąęŻIĔăĿţŀăFŕ¥FŰŏŎŐĹďŮĞŔFŰĿĎŕŐŰĬŁĘŀäţ¾ŰĞŔŏŕčŹĘŔŇŀăŕĆąŇŮĂŞŚĆąĐ

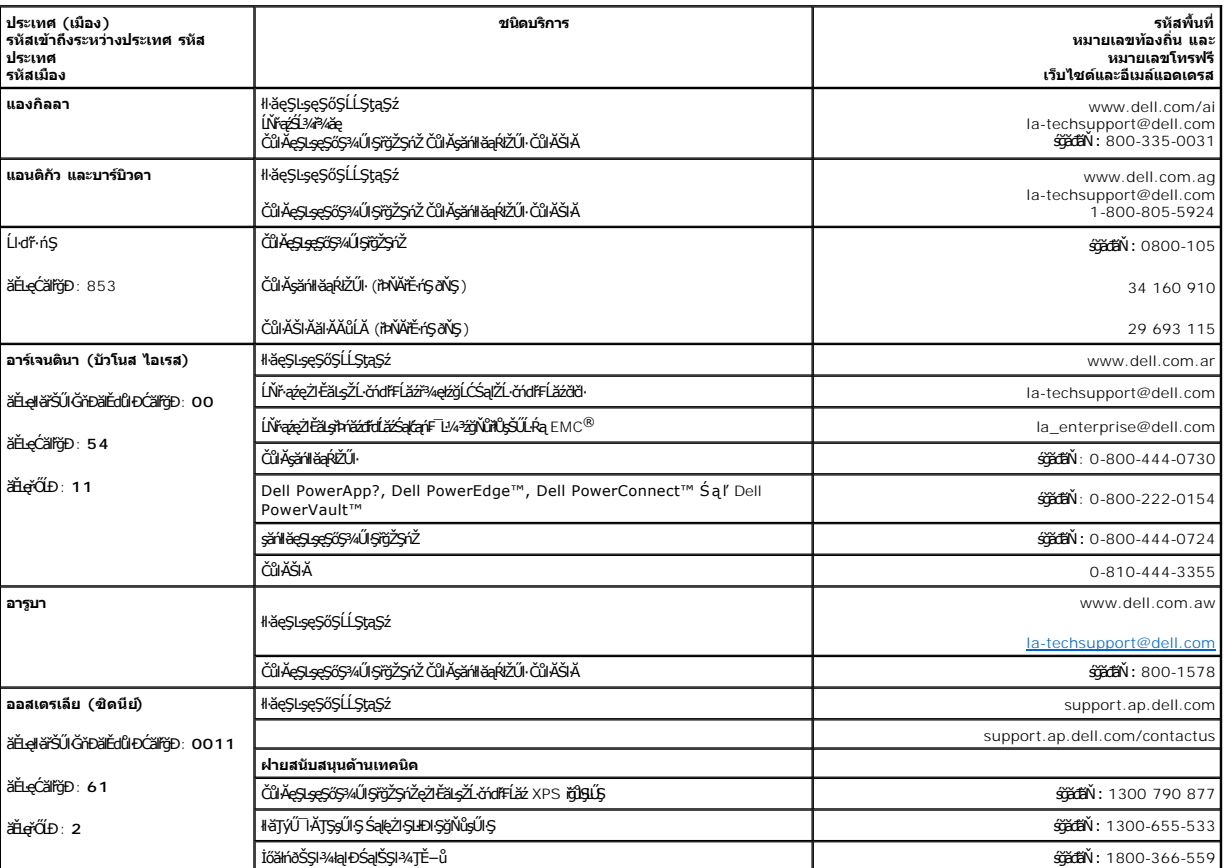

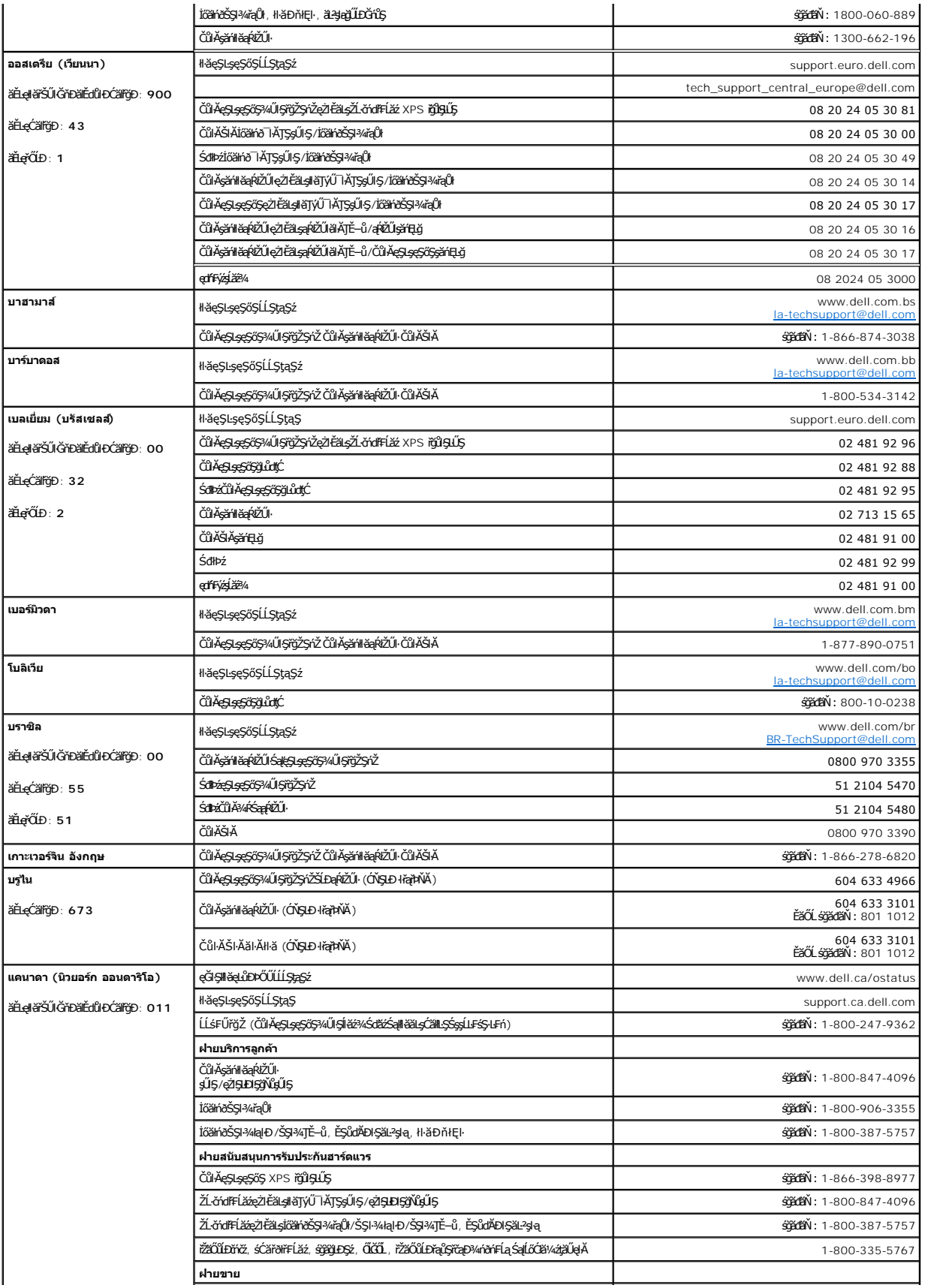

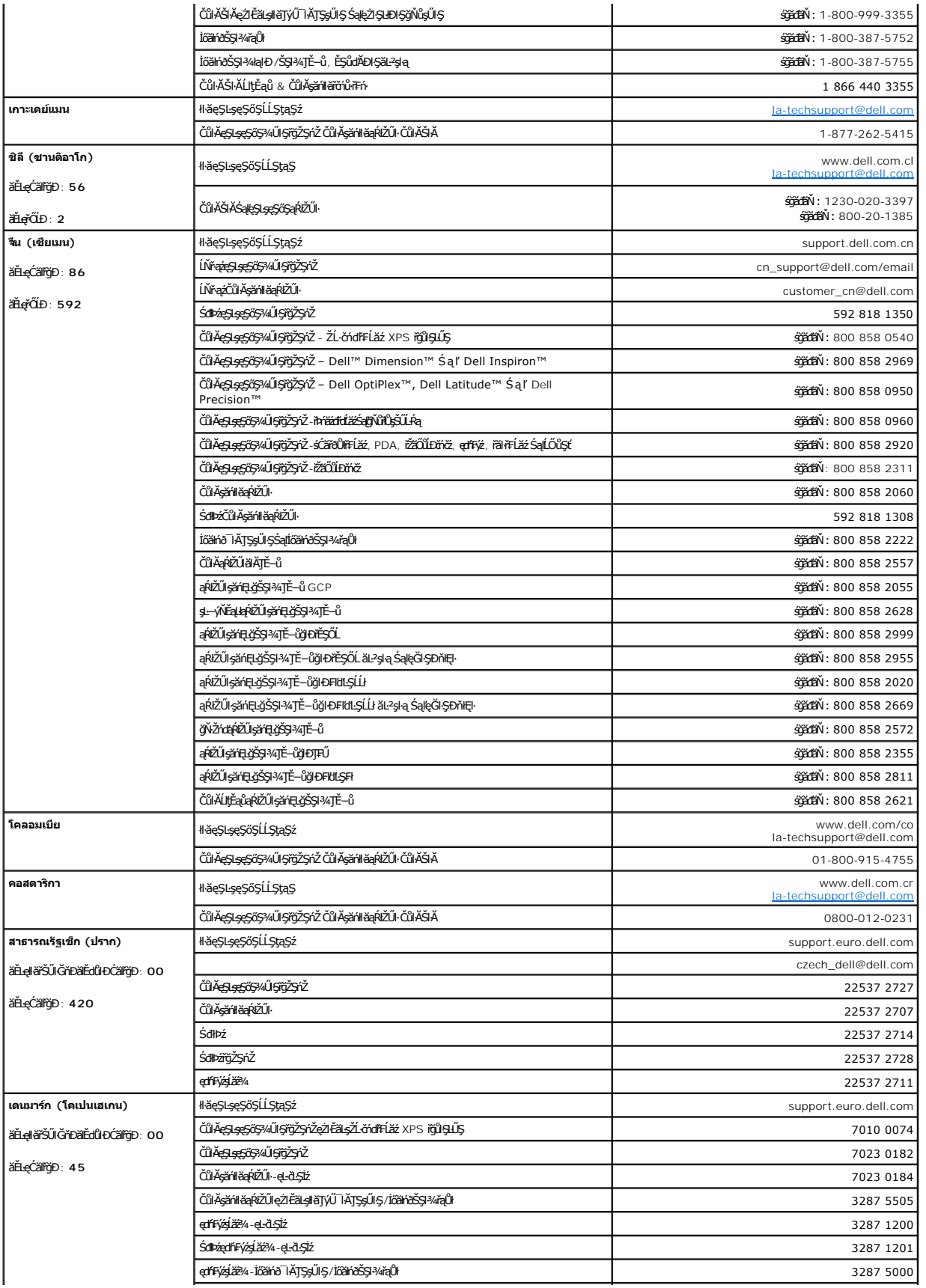

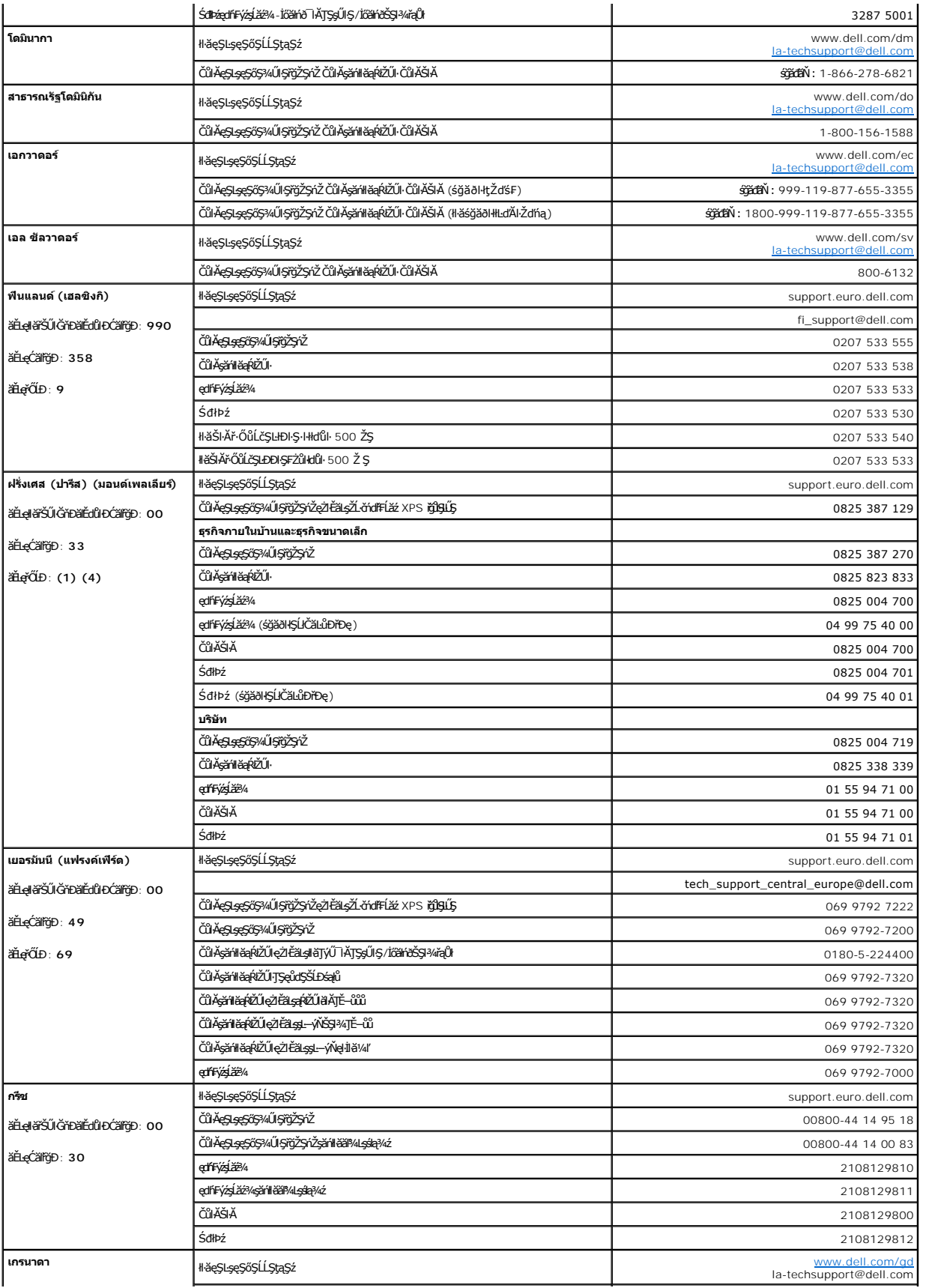

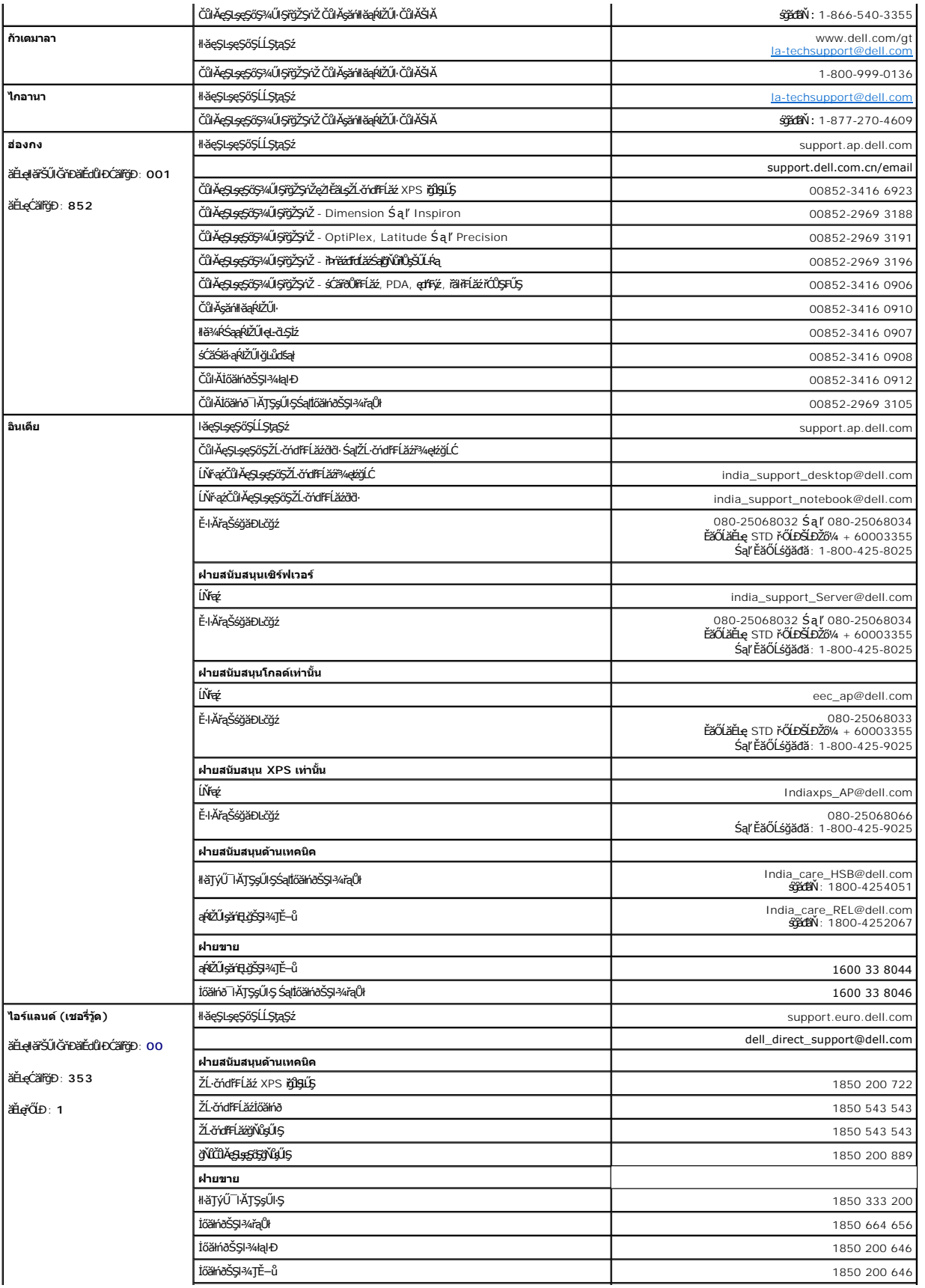

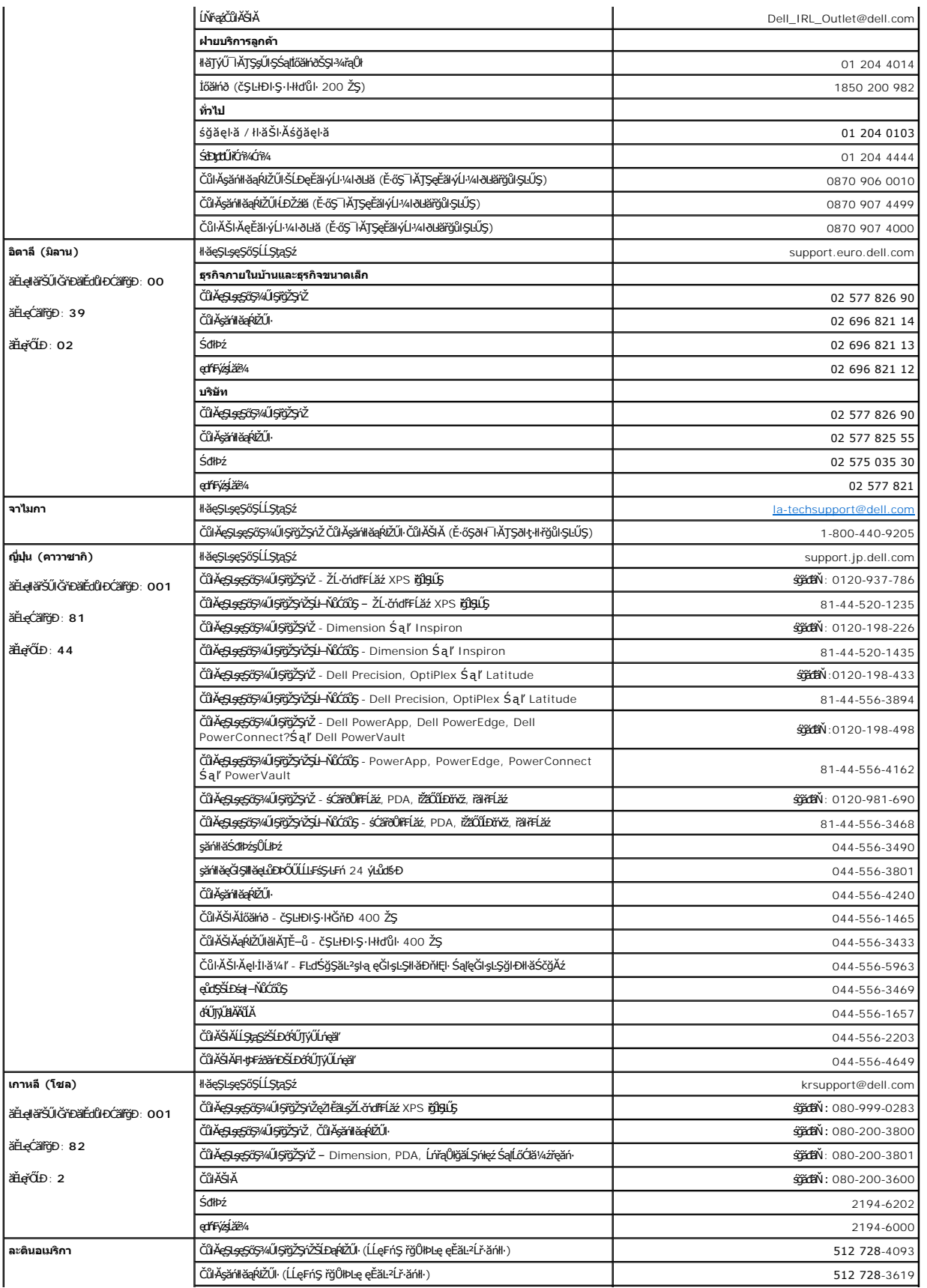

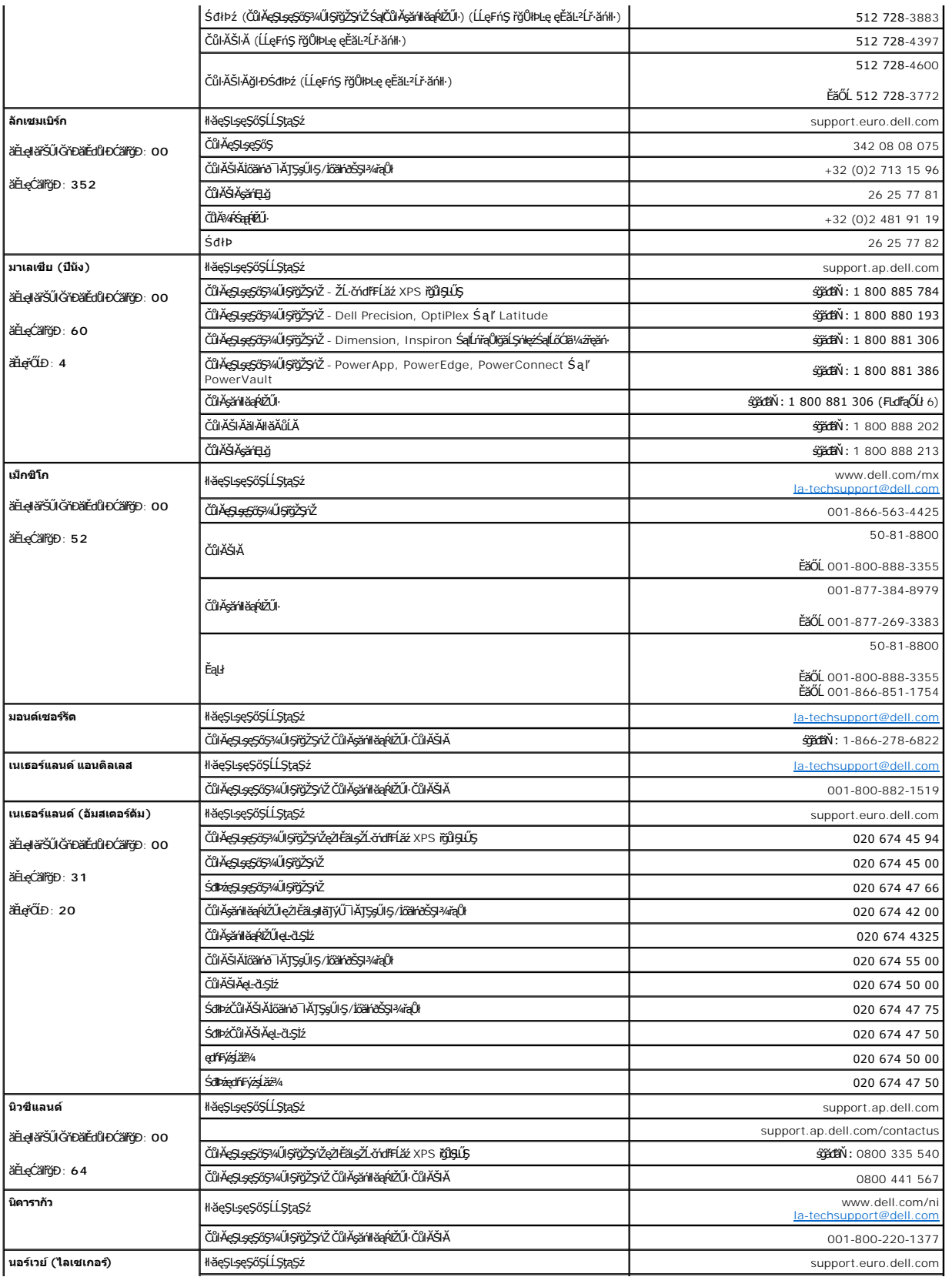

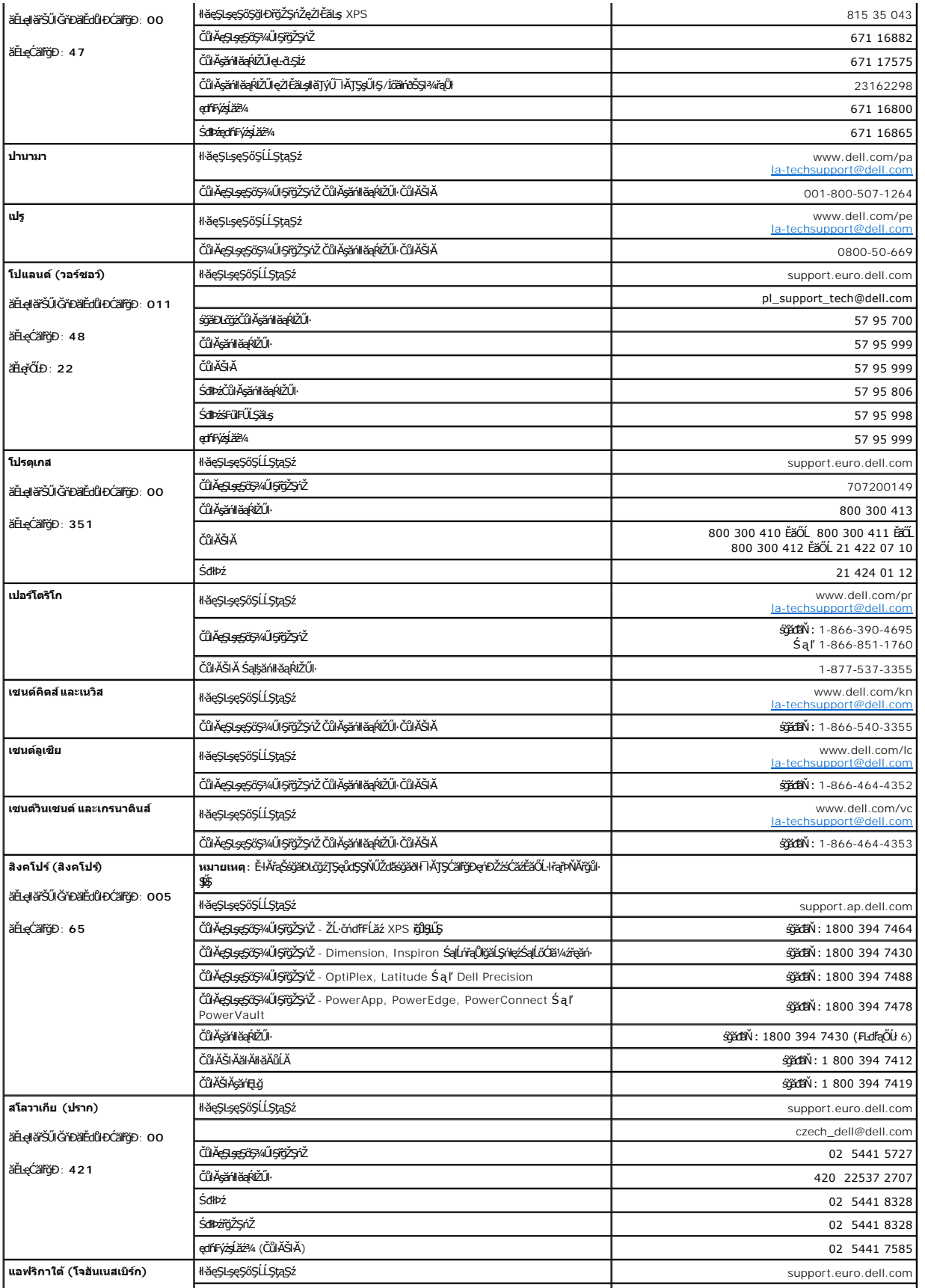

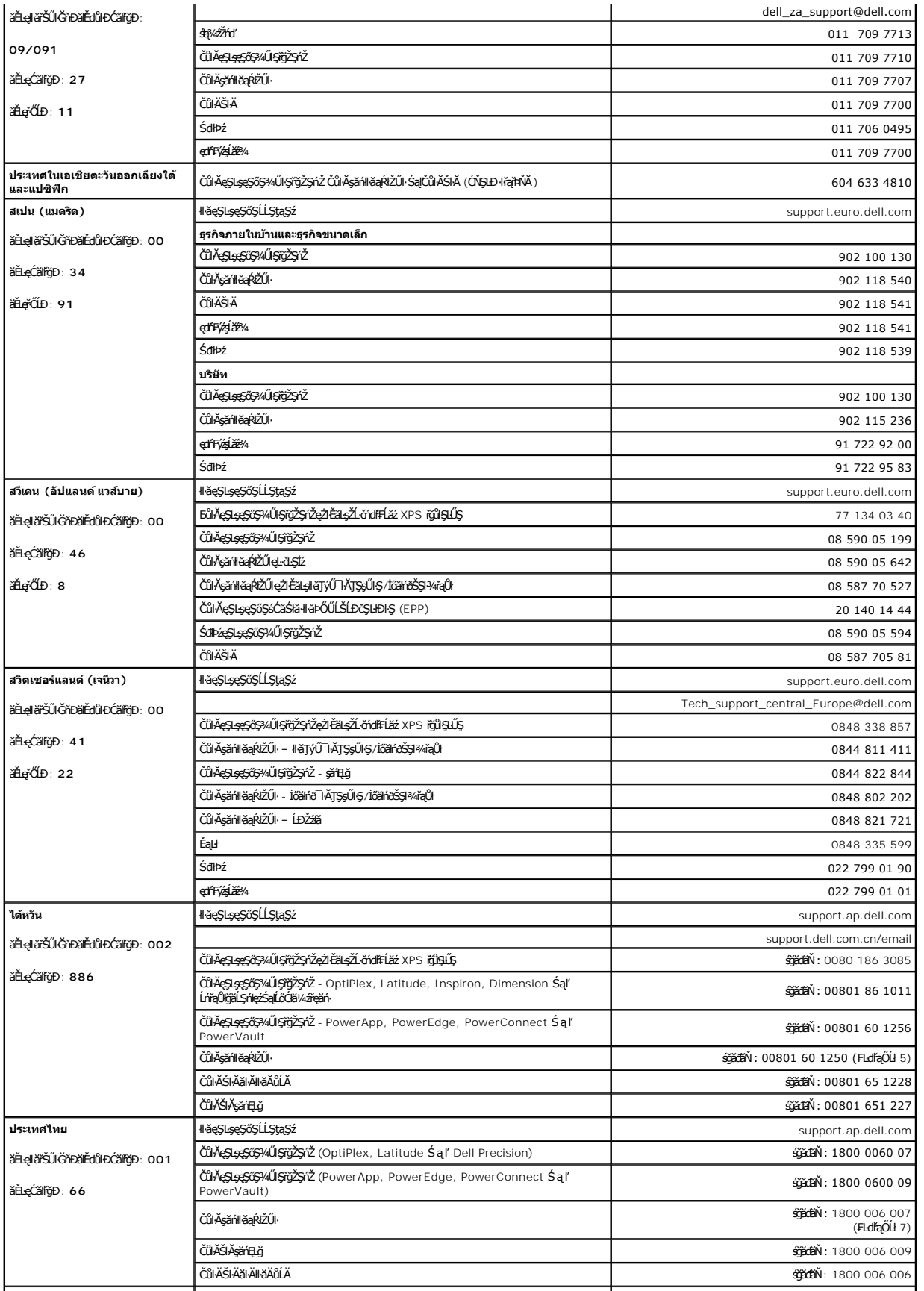

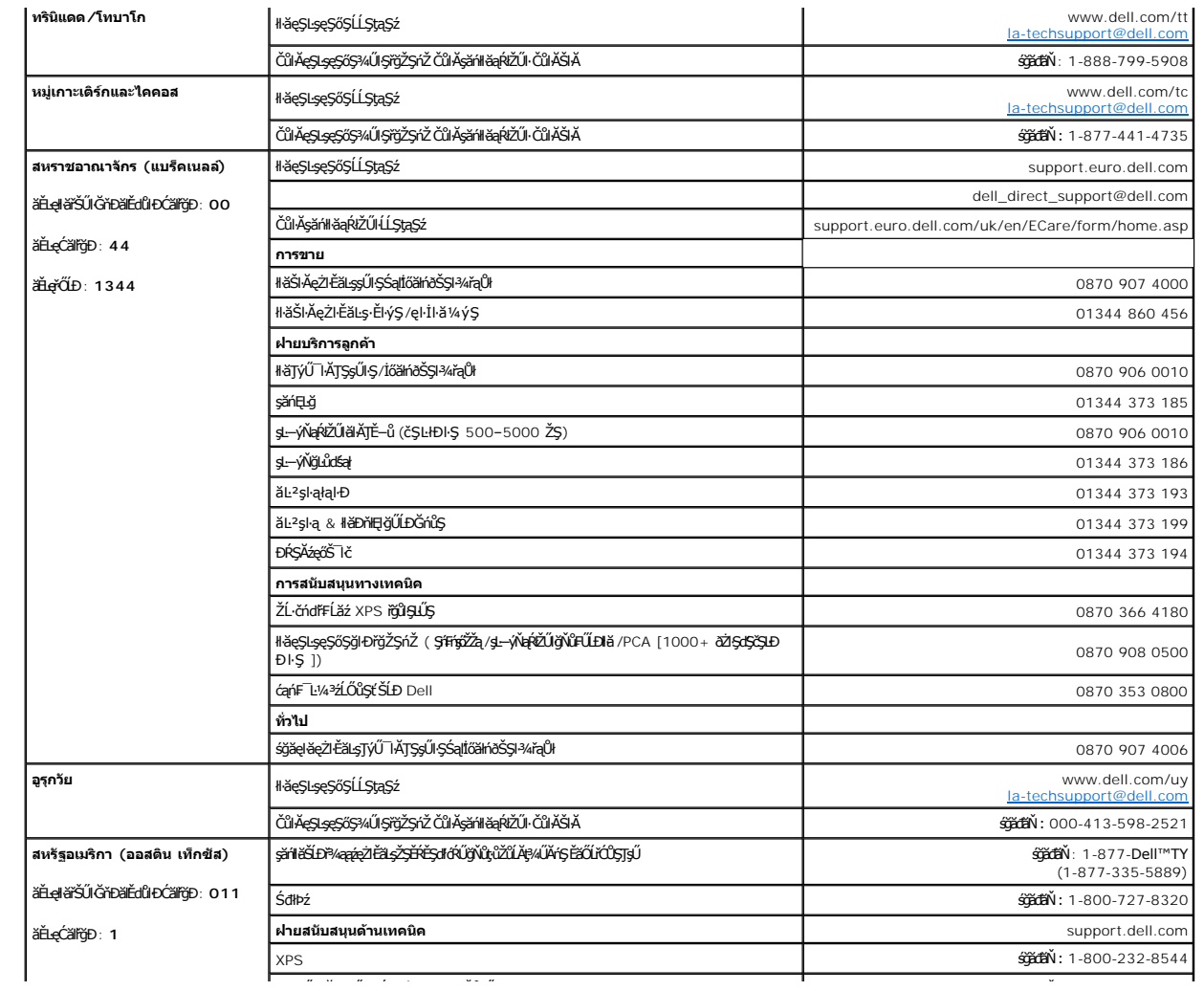

#### <span id="page-19-0"></span>łąLstĆĂLĐĚŞŰelĕsL−

#### **การติดตั งจอภาพ จอภาพสีแบบแบน Dell™ รุ่น E198FP**

- **·** łłăřýŐůĹ·FůĹðĹ<sup>T</sup>Ič
- **·** łäŢýŰĆőů·ş\$ćĐŽd\$Žő·¾ŰIŞĚŞŰ·
- **<u>∦ăŢýŰ OSD</u>**
- <sup>●</sup> łŀăŢýŰ [Dell Soundbar \(](#page-25-1)ĹőČã¼<del>2ĭçăń</del>)

# <span id="page-19-1"></span>**การเชื อมต่อจอภาพ**

<mark>∕↑ ข้อควรระวัง : łǚ*Sğ*Ňů</mark>Žő¼ðľáńů·¾ŻŀŠŗŚläJ¾ť JŞęůdŞŞŇŰ JĚŰĆ+ŕşLŦŕFI· <u>ŽŻIŚŞĶĀŀřőŰĹŽď·Ćą́!¾¯LĂ</u>

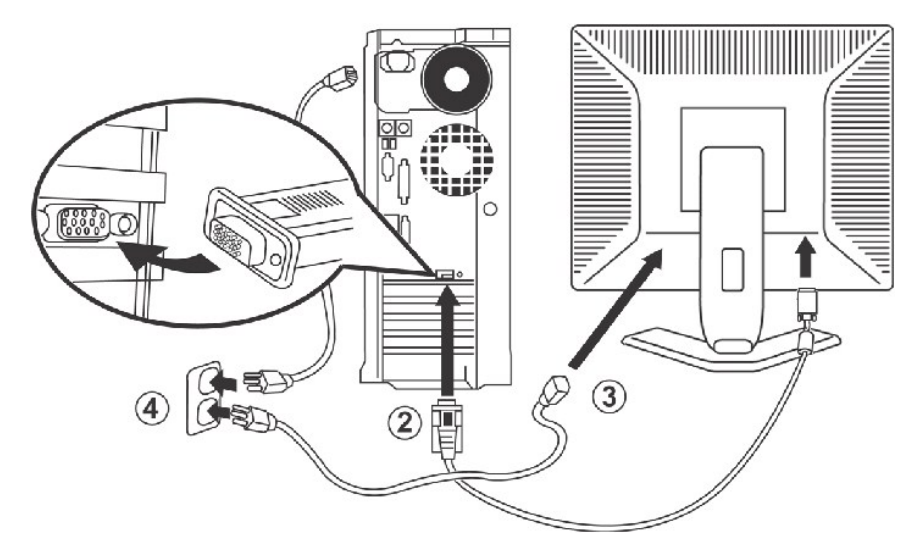

- 1. Óŕ¥ŽăŐůĹĐŽĹ·čńd作Ĺăź čăŰĹ·ğĿŰĐ¼řĐĆąŁűl¢ĹĹł
- 2. FÚĹĚutleŇŘŠĹĐŖĂŖŇđŰŀ (ĹľŞŀąŮĹł D-sub) ŠĹĐÓĹ¯lošŰŀŁĞŹÆŐĹŦŐŔŇŐŔŤŰĿĐŀŇĿŨĂŔŮĄŽÁĎŘŽÁŽÁŘĽÁŽ vHĚŘÁ (ČÁŽHŐŘŐŘÍ ČÁŽHŐ ĹŀðŚ₣ł₣ůŀÐţĆ₣ŀ·ăőůŞ)
- 3. FůĹęŀĂţđŠĹĐðĹ<sup>™</sup>ŀċŸŠŰŀłĿşčĹăźFăĿşłăľŚęţđğŇů¾ŰŀŞĚąĿĐðĹ<sup>™</sup>č
- 4. řeŇÁşĆaLüldŠLOVŽBŐÚLDŽL·čndTEĹaźŚajÓĹŤdŁşTEVFŰHŘŢŞŞahřd/xŞŁŰŞŐLTKŠĹĐŽŐ/AŇŚĔąŪĐŬĤĄDĹĿF\$Ş-LFńęZhÉsNA (190 240 sdąFajÝuNŽdIGŇU50 / 60 řínaFD294ERSLŰŞ Žő¼ŽďäFăďðęĹşŢĚŰŚŞùŢðdùlalişyğddŰŀŢŞşánřď¼ŞŁŰŞðùŀĂþŢŞýùdĐŚàDŶ4LŞţddŰŀŚqãHchŘûrk±DávûrdÉbřŐkyűçkövlővávánýslő, ţđđŰŀŠĹÐŽő¼
- 5. řĆń¾ðĹ¯ŀ芹ľŽĹ·čńďřFĹăź

ĚŀŀŇ¯ŀčĆăŀł°şŞĚŞŰŀðĹ Śę¾Ðďůŀ₣ń¾₣ĿŰĐęŻŀřăŮð ŚFůĚŀłţ·ůĆăŀł™ŀčŢ¾ť ŢĚŰ¾ŔğŇů ł<u>ŀiǎŚŀŰţŠĆĿ−Ěŀ.</u>

# <span id="page-19-2"></span>**การใช้ปุ่มบนแผงควบคุมด้านหน้า**

ĆäLşąŁĘ¼⊪šŚę⊁ÆDŀčš¼ĂŢýŰĊŐĿŽď≸ŽŐ¥ŰĿÁĞĤAŰŀŞĚŞŰŘĹÐŔĹ¯ŀčŢŞŠ¼ĽŊŇŮŽŐVĤŽŐŁŐŘŤĠĎŰŶŐŐŐŐŐŐŐŐŐŐŐŐŐŐŐŐŐŐŐŐŐŐŐŐŐ

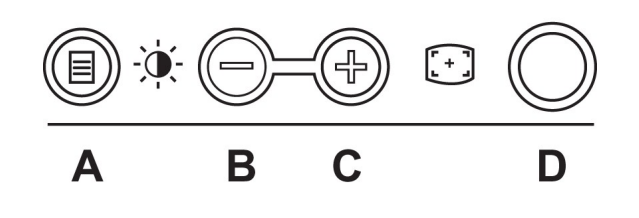

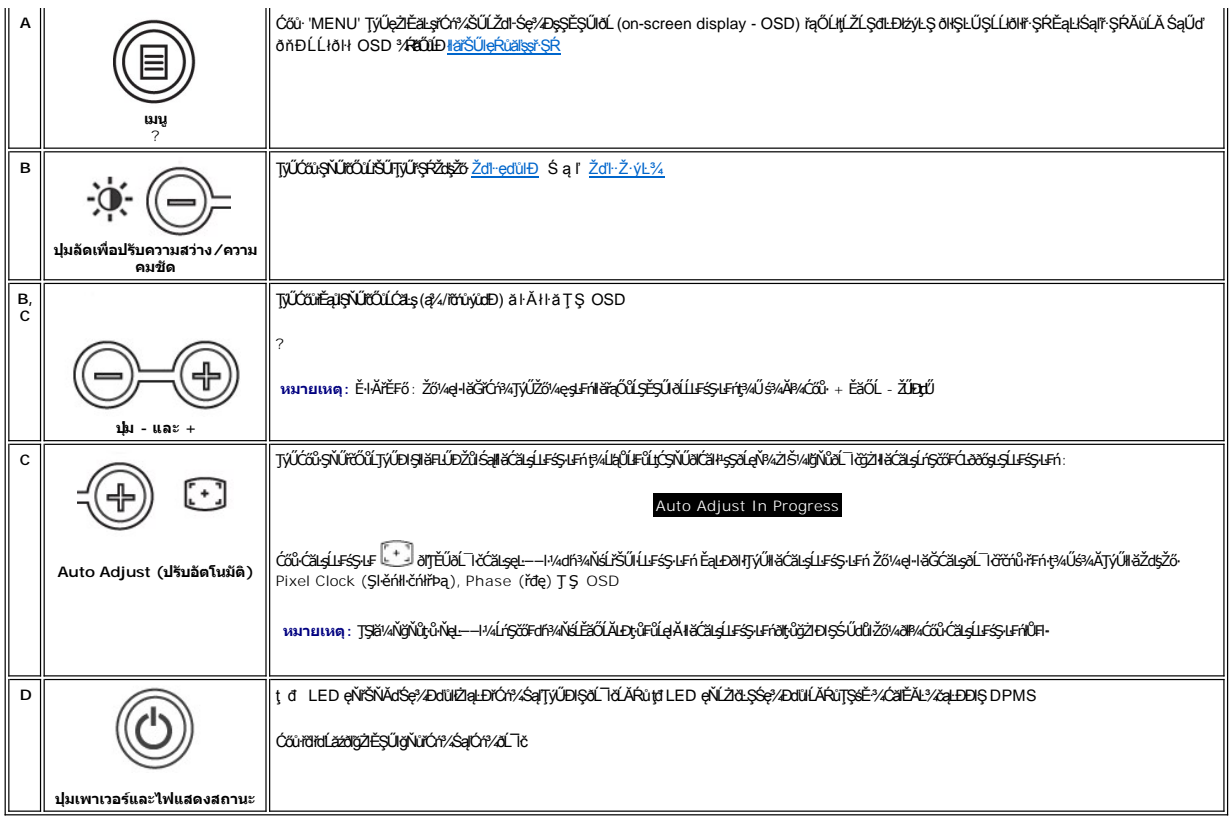

# **เมนู/การแสดงผลบนหน้าจอ (OSD)**

### **ฟังก์ชันการเข้าใช้โดยตรง**

<span id="page-20-0"></span>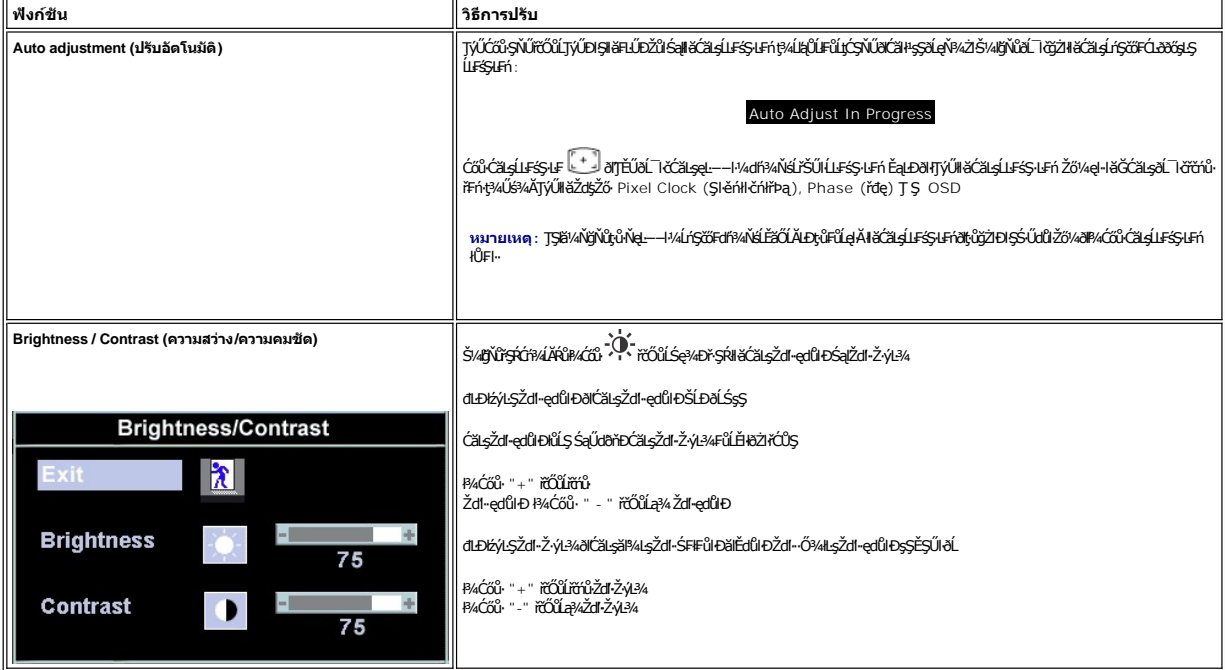

# <span id="page-21-1"></span><span id="page-21-0"></span>**การใช้OSD**

# <span id="page-21-2"></span>**การเข้าใช้ระบบเมนู**

1. ŠVA**ľġŇŮř·ŞŔĆŕ**ŸÁLĂŔŮ*ŀŸĸĆŐ*ŮŕŞŔ (MENU) řďŐŮLŤĆŕ¥ÄĬţş OSD ŚąlŚę<sup>3</sup>/4Dř·ŞŔŽő<sup>y</sup>4ę·şLĿFńĔąLł

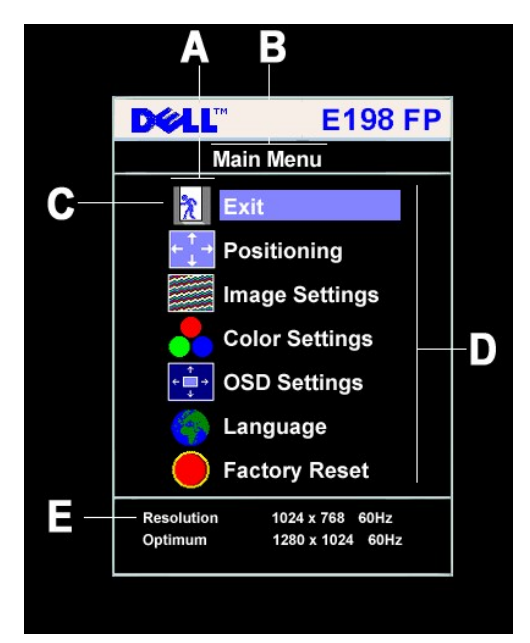

- **A** ţĹŽĹŞđĿÐłźýĿůŞ
- **B** ř·ŞŔĚąĿł
- **C** ţĹŽĹŞř·ŞŔ
- **D** ýŐŰřŞŔŘŰĂ
- **E** Žďŀ·ąľřĹŇĂ¾
- 2. P¼Ćőů· Śąľ + řőÚřąŎÚŞaÏĚďUĐ<u>Į</u>ŽĹŞŒĐŁġĿŞŔĶŐĹĨĘŎÚĻŞŎŊĹŽĹŞĚŞNŐŎNŤÆŊĿŎŔĿĿŎŖĿŎĿŒĿĿŎŎĹŔĿŎĿŎŖĿŎŔĿŎŎŎĿŎŖŔĨĹŽĹŞ ŞĿŰŞŁ śĆă¼¥ÂđEDBYLŞğLŰDĚ3⁄ğŇűŢÿŰ¢¼ŰŁşã\_TöğŇLFIBFAŰŞąÙFDŞŇŰ
- 3. ł¼Ćőů·ř·ŞŔ (MENU) ÉŞňůĐŽäŁŰĐřŐÛĹŢýŰĐIŞđĿD½jĿŞğŇŮţęFźł¼Ćőù· -/+ řčŐÚLř@ŰläHřFLäžğŇŰĐŪQHŘÝŞŘřGŐÜSŐrárőÖLÉŞ
- ðŀłŞĿŰŞŢýŰĆőů· **-** Śąľ **+** ₣ŀ·ğŇůŚę¾ÐŢŞř·ŞŔ řčŐůĹğŻŀłŀăřĆąŇůĂŞŚĆąÐ
- 4. ł¼ĆőùřŞŔĚŞňDŽãLÜÐřŐŐLLĄLşŞŔŬrŞŔĔĄLĠĞÜdLEVJLŞLŐJŞÉãŐL¼CőùřŞŘĄLĐĔãÖLA ŽãLÜÐřÖÖLLLUHOSD

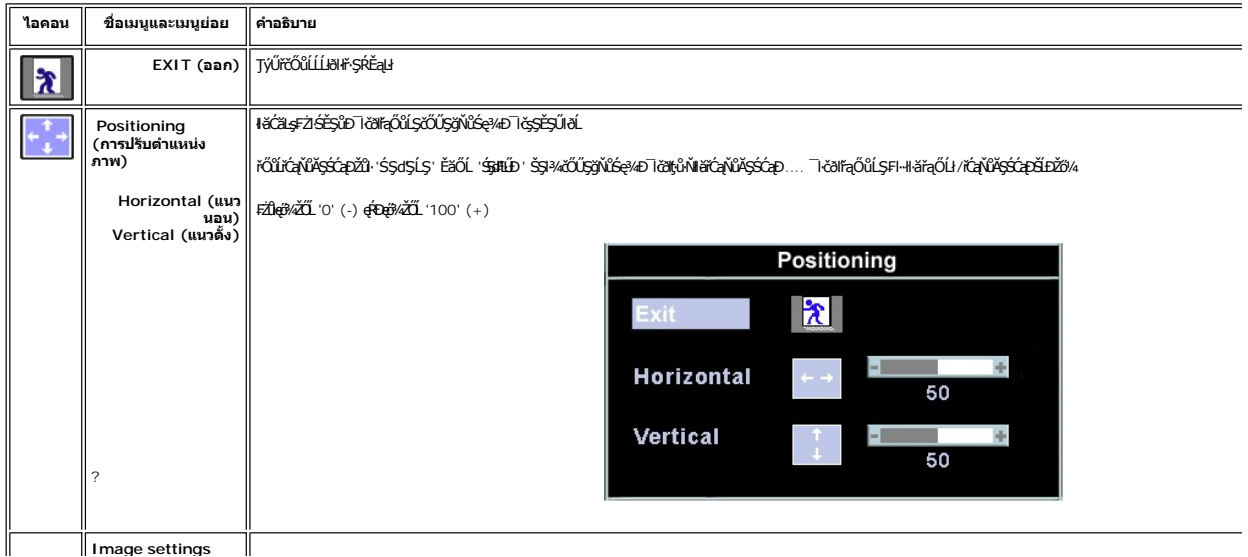

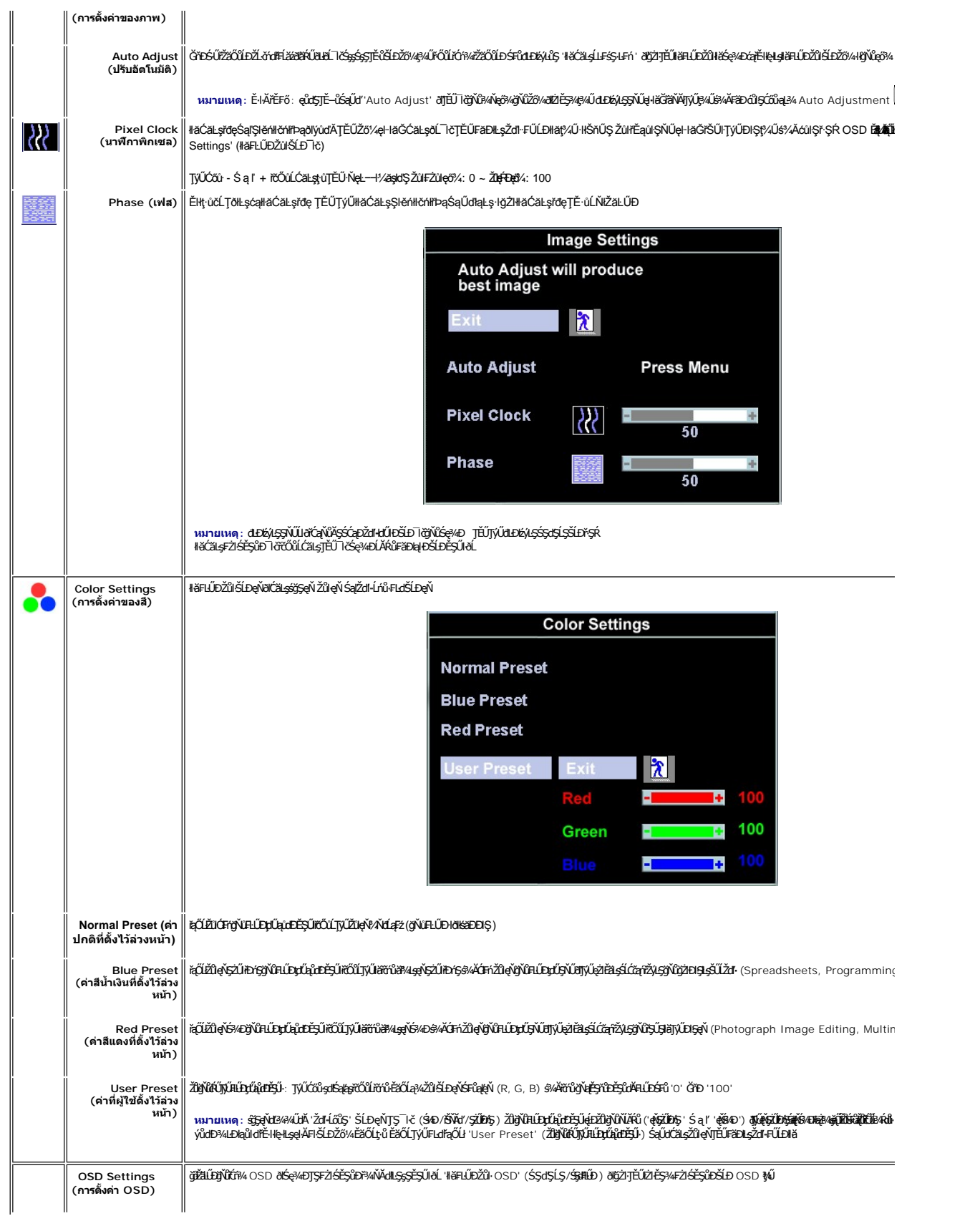

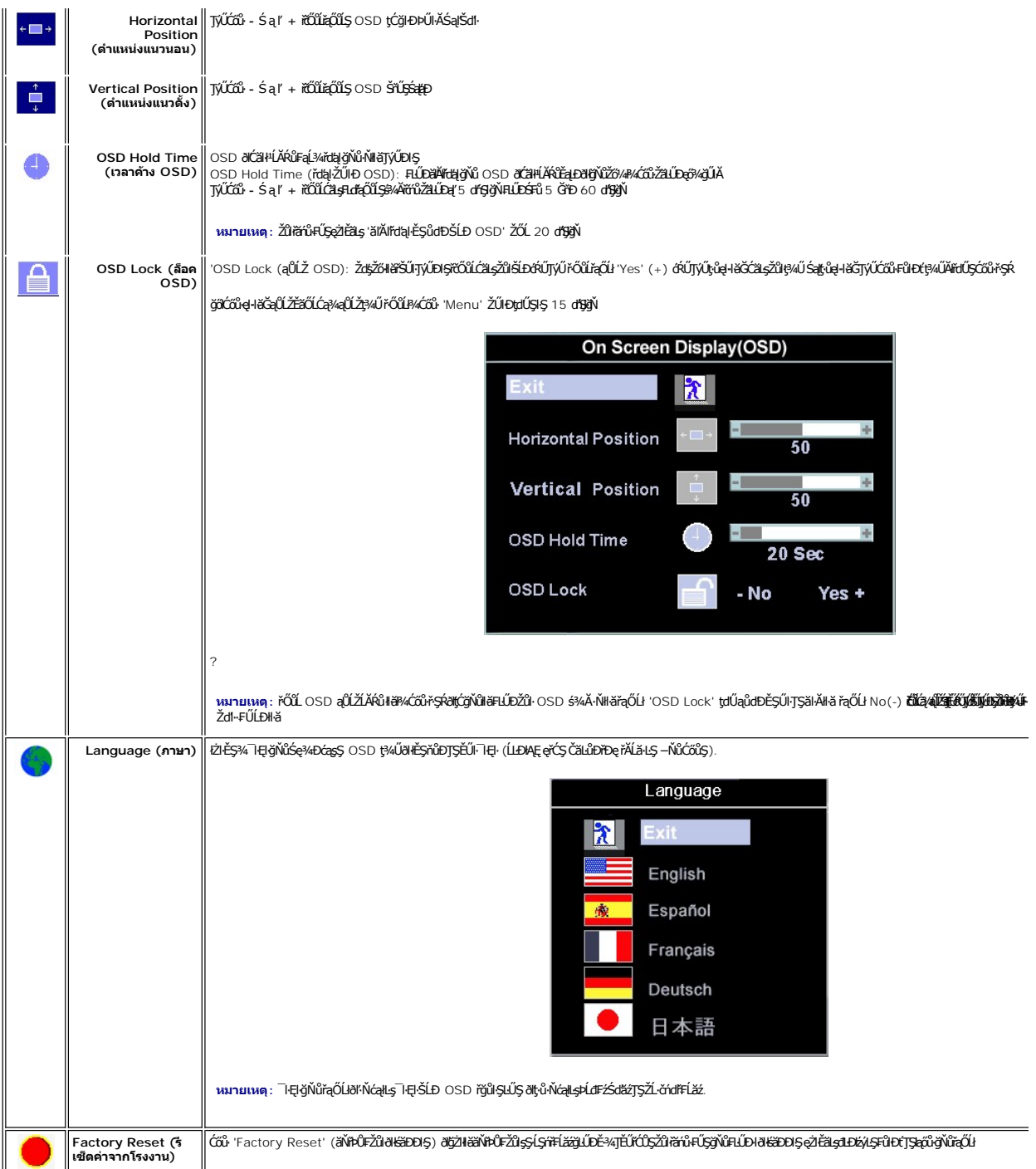

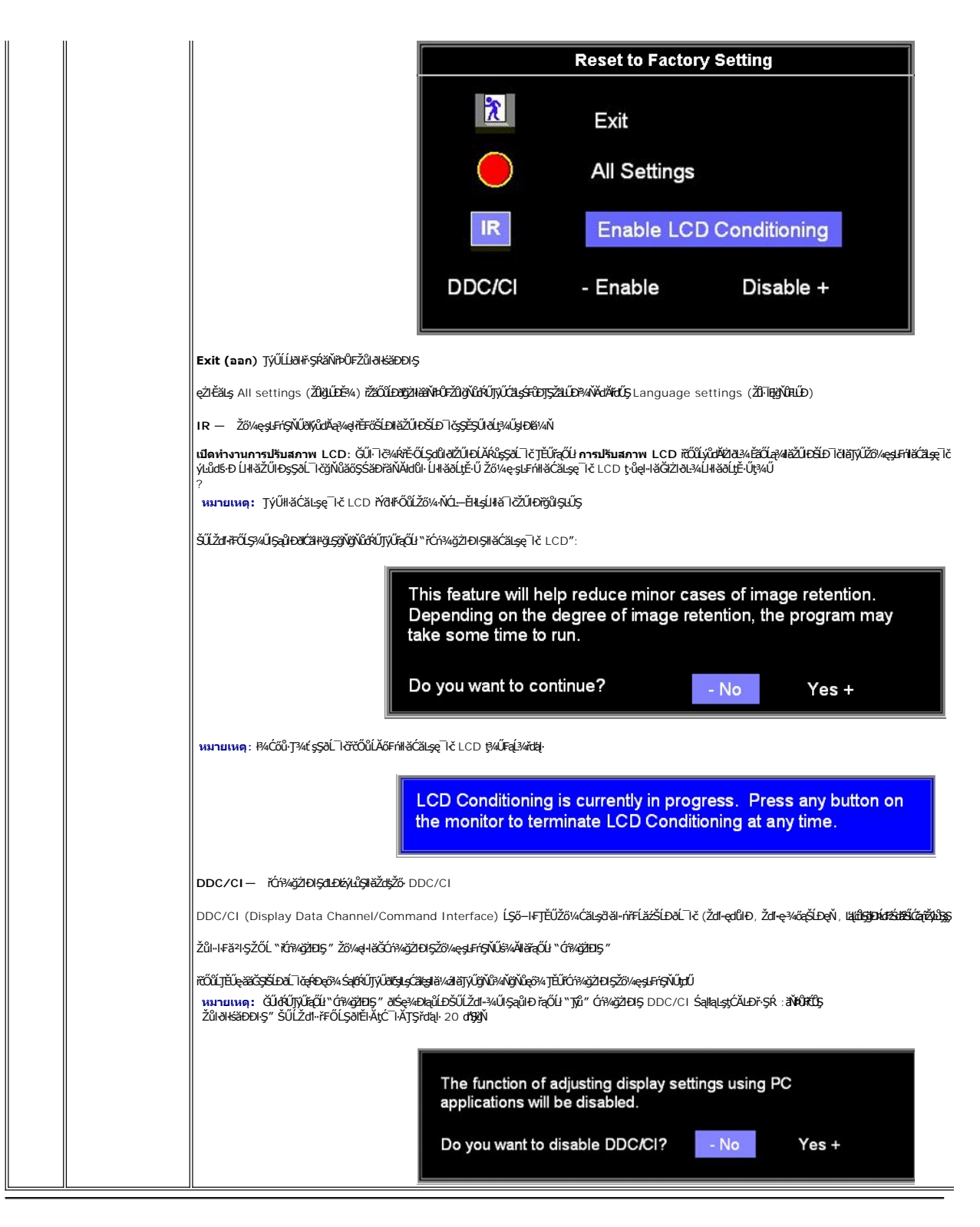

#### **บันทึกอัตโนมัติ**

řŐŰ OSD řÓf¥4ĹĂŔŮĔŀŽŐ¼ğZŀŀĕĆ䣪ŽůŀřeãŮŐsąŰď ŚąłÓŚGÉÄŐĹĹĹŘHOSD ðĹ TěðKj2HĕqLŞğHĞHĞZEĞLŐHLŐ ŠÚŽŐVÁZÁN ČÁZÁZÁZÁZÁ ðĹĪčðľģŻŀłŀăşĿŞğňłłŀăĆăLşŽůl·řýůŞř¾ŇĂdłĿŞ

### <span id="page-25-0"></span>**ข้อความคําเตือน OSD**

?

ŠŰĹŽďŀ·ŽŻŀŦŐĹŞĹŀðĆäŀŀşŞĚŞŰŀðĹ ÞňůĐŚę¾ÐďůlðĹ¯ŀčĹĂŔůŞĹŀŠĹşřŠFŀǎÞńĐśŽäţŞÞź¾ĿĐŞŇŰ

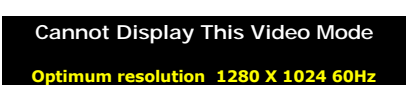

ŠŰĹŽďŀ·ŞŇŨĔ·ŀĂŽďŀďŭŀŎĹĨďţŵęŀłäĞÞńĐsŽäţŞÞźŁseł-−ŀ¼QŇŭäĿşŏŀŽĹ·čńdTFĹážfŞŐÚLðŏNet-−ŀ¼·ŇŽùlęŔĐMŊĢČĔÆÓĹFŻùłħŊĘĆĊŽŤĔĿġŎĹĨċ śĆŹ₽ÆŴŒĎĠŶŎŔŞQELŰĐğŇĭĹ TičŞŇŰęŀŀaĞzĬLĔ޼FZIŚĔŞUDÇ4ŰğŇŮ ŠŰL·ŔąðZiřdł<sup>r</sup> śĔ<sup>≈</sup>ĄgŇúŚŞIŞZI ŽŐĹ 1280 X 1024 @ 60Hz

**หมายเหตุ:** ŢŞłă¼ŇğŇůðĹ¯ŀčðĿşęĿ−−ŀ¼ďń¾ŇśĹţ·ůţ¾Ű ţ¾ĹľąŮĹł 'Dell -self-test Feature Check' ðľĆăŀł¹şŞĚŞŰŀðĹ. Ø

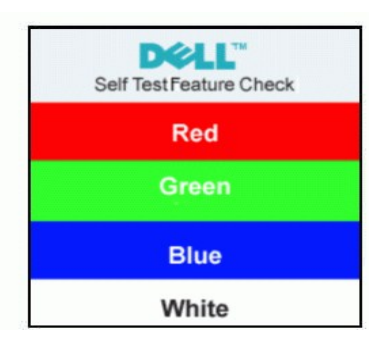

şŀĐŽăĿŰĐŠŰĹŽďŀ·ŽŻŀŦŐĹŞţ·ůĆäŀł<sup></sup> ŚFůĚŞŰŀðĹţ·ů·Ň¯ŀč ĹŀðŚę¾ÐďůŀðĹ<sup>¬</sup>ŀčţ·ùÞńĐśŽăţŞÞźłĿşŽĹ·čńďFĹăź

śĆã¥4¥áãĂąłĹŇĂ¥áğŇ[ů łŀ㌳ŰţŠĆĿ−Ěŀ](file:///C:/data/Monitors/E198FP/th/ug/solve.htm#Monitor%20Specific%20Troubleshooting)

# <span id="page-25-1"></span>**การใช้Dell Soundbar (อุปกรณ์เสริม)**

Dell Soundbar řODSLOBVÁBBAR NADRAJ 4 ğńDğHD SalfCÜSällss 2 ýüDğHDğNGH HSCZISTENSUNGHERPARTAR SAL Soundbar NOOFEGSENCÖZGSZOHHORPA HEORA<br>řÓÛTNŰZELBAN SENGENDE-34 LED QNSZÜHDESÉ PRÓBENDHORPA SENYESZEZEN ELELERÉN HEORETAR SALT

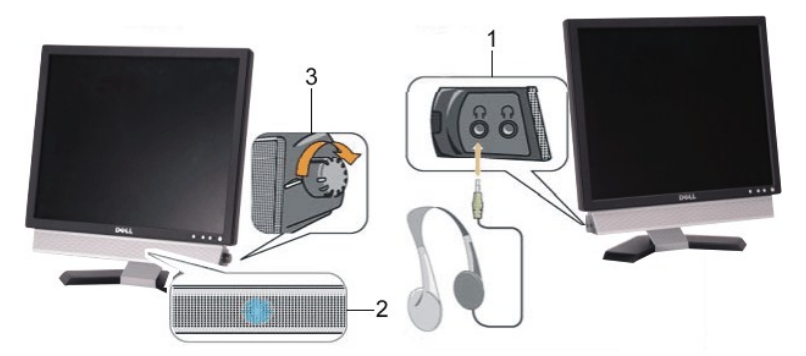

- 1. ŚdŮ*žę*ŻI<del>Ě</del>ä sŤKdED
- **2.**  Ćőů·Śę¾ÐłŀăğŻŀÐŀŞ
- **3.** Ćőů·řčŀřďĹăź / ăľ¾ĿşřęŇĂÐ

### **การติดตั ง Soundbar เข้ากับจอภาพ**

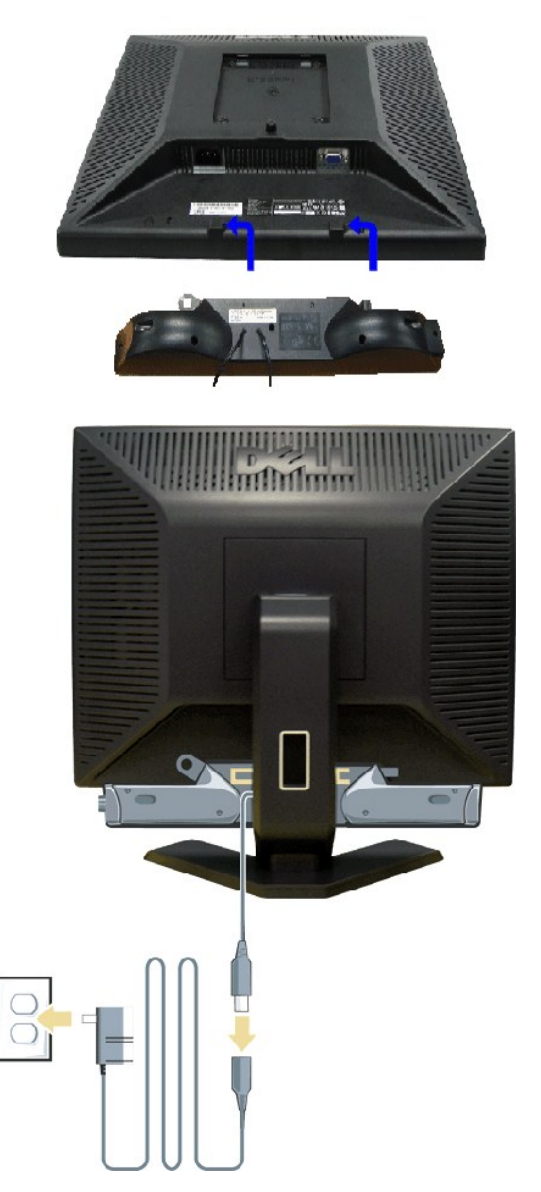

- 
- 
- 
- 
- 1. %ZIS:SI#Fi%FILD3I%USE4DSD3L lčTELFf%FILD Soundbar \$%A3%SSdSD&E(UFdDFIdTELF&DLayXLDfdWgdDyXD9W%US;QVDSDE4D3L lč<br>2. řEÛL Soundbar tŠÚJBALÚÁSZ#UDFŠÚGYŇ<br>3. řEŮL Soundbar tŠÚJBALÓFKÉNE<br>4. řEVÁSCALOFFLENÉRÁTHAZŠÚJBAFÚREVÁSTS;

<span id="page-27-0"></span>łąŁątĆĂĿĐĚŞŰŀęŀăşĿ−

# **การแก้ไขปัญหา**

**จอภาพสีแบบแบน Dell™ รุ่น E198FP** 

- ∦㌳ŰĆĿ−ĚŀřÝčŀľfşŐŰĹĐFŰŞŠĹĐðĹ<sup>™</sup>lč
- á⊢ěiğůď¢
- **●** ÓĿ−ĚŀřÝčŀľćąńF<sup>™</sup>Ŀ¼<sup>3</sup>Ź

<mark>√ ข้อควรระวัง : łĹŞğŇ*Žő¼ð*ľáfů¾ŻŀřŞŀ</mark>ĠJ¾ŤŢŞęůŚŞŞŇŰŢĚŰĆ+ŕgJFiFI· <u>ŽŻIŚŞIŞŻŀřőŐĹŽď·ĆaĹ¾¯LĂ</u>

# <span id="page-27-1"></span>**การแก้ปัญหาเฉพาะเบื องต้นของจอภาพ**

#### **ฟังก์ชั นการตรวจสอบโดยอัตโนมัติ**

oðĹ∃čŇdĿĎáűŠğŇŰFăďðę∫ş¼ĂĹĿĘŞĿFrídůŀðĹĨðğDĿŞĹFríĔŐĹţůŕŐĹĹĨðŸŐĹFŰĹĿŽÁrdFĹŽÁŘĨPŰĿŎŚŀĘŰďŐHŐFŐKŐNŐŁŐŐŐĹŐŐŐĹŐŐŐĹŐŐŘ

- 1. Ćń¾łăľŚętďğĿŰĐŽĹ·čńdřFĹ㟌ąľðĹŪč
- . . . ĞĹ¥ĠĿŰijŖĿŎĿĿĿĸĿĿŖĿŖĿŎŔĿĎĹĎĹĿŤďĦĹŔŹŚąſĞĹ¥ęŀĂĹŖŀąŮĹŀ@ĂŧŶŞŰŀĬŊŦĸŰŖĔĄĿŎŔĎĹŎŀſĦĔŒŎŰĹŢĔŰŽĠŔĿŎŖĿŢĹŎŔŶŦŰĿĎ
- 3. řĆń¾ędńFýźðĹ<sup>1</sup>č

ðLjúd+láSálsq!—−1¼B4USTGUNGZIFÁðFULÐN "ðLDÉ/úGFáðQLGD-BÁ%ALFSSJEFÍSLD DeII" (CáPSÍLGSSSJUðLOGQMAV) SV4lGNUARÚTSEE34G4qLs94UdAFSAD til ED öPULTGA<br>FSNÁLÁGULGASTALGESTÆGNGS4ELÁGBALGSUÐEGÓLSÚGESÚ ALLÁUDEUFSÓÚÐ STÚSLÁGULGETEFÖ

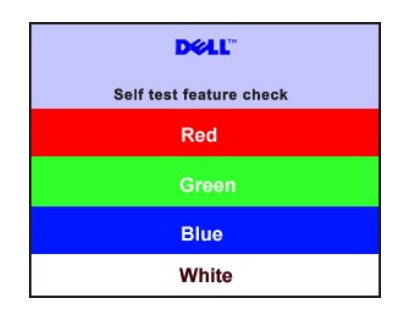

?

4. ţ¥4LĄÜLķÜLHźŞNULÞĞÄH·SňUŞŢŞę IdlikäğZIÐIŞGIFńţ¾UĶvGŞILŞ EHNINăGL?4ęlAřZfşńądh¥AN\$LLLI EăOLiHî¥Zdl-hęNAEIAILşęlAřZfşńą¾LĐląŭId'<br>5. Óf¥aČT&SqKŐŰLFŰ4ŘŽfgíqdf¥AŇĚĹŇŽäLĴÐðHŞLŰŞfÓf¥ZãŐĹDŚqfÓf¥aŐLTč

ĚŀĂĿŊŧŴĊĠŔŀŀĿŢŔŢŖŎŔĿŎĸĿŎĸĿŎĸĿŎĸĿŎĸĿŎĸĿŎĸŎĸĊĿĊŖŎĸŎĸŎĸĊĿĊĿŎĸŎĸĊŔĸŎŖĿŎĸŎĸĿŎĸŎĸŎĸŎĸŎĸŎĸŎĸŎĸŎĊĿŔĔŔŐĹţŀŮ

#### **ข้อความคําเตือน OSD**

ęŻI<del>Ĕ</del>äleğičán Čánhů vilán válla válla něklažán Čánh Čánhů v sp

# <span id="page-27-2"></span>**ปัญหาทั วไป**

FlăŀĐŠŰŀĐąůŀĐŚę¾ĐÓ-–ĚIğLůdţĆğŇůčşşůLĂŚąldŕiŇli ăŚlŰyŠ

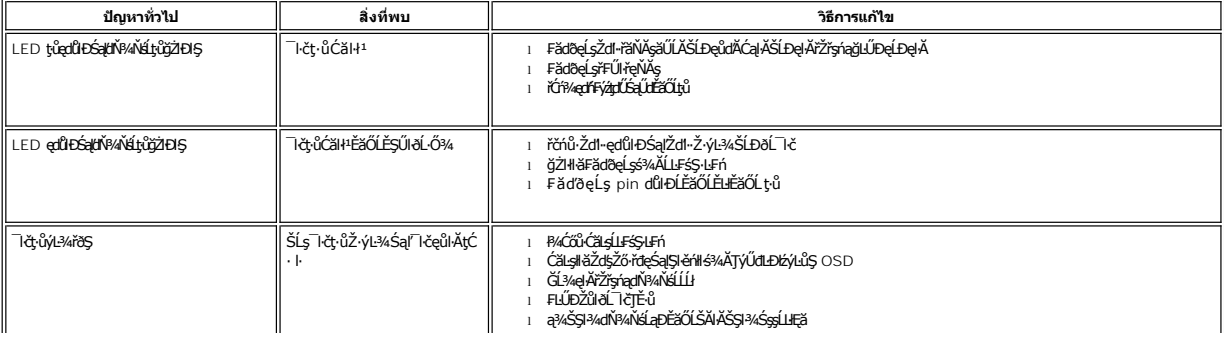

<span id="page-28-0"></span>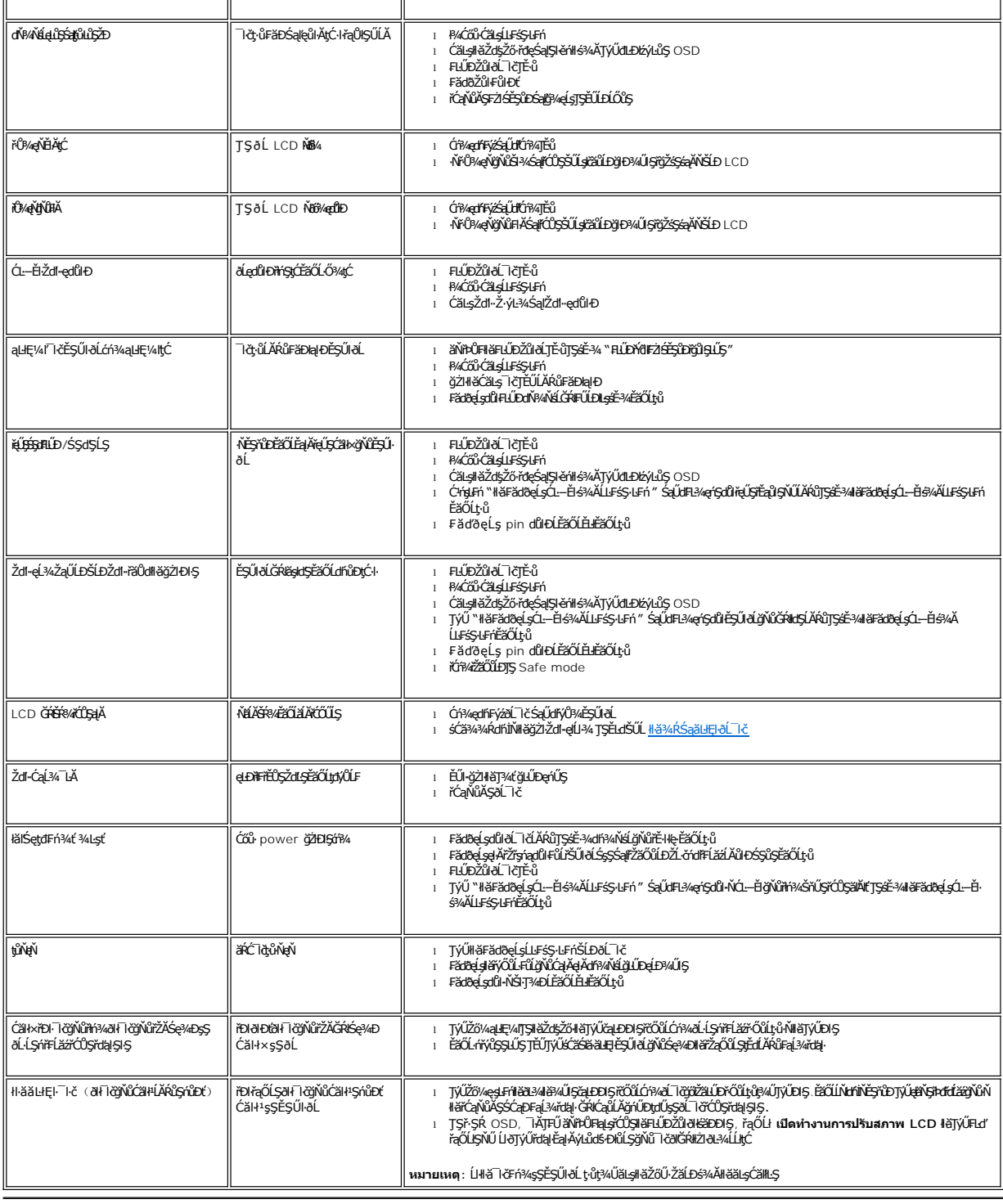

# <span id="page-28-1"></span>**ปัญหาเฉพาะผลิตภัณฑ์**

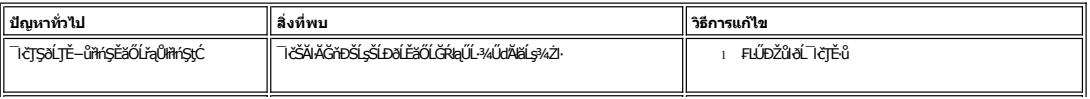

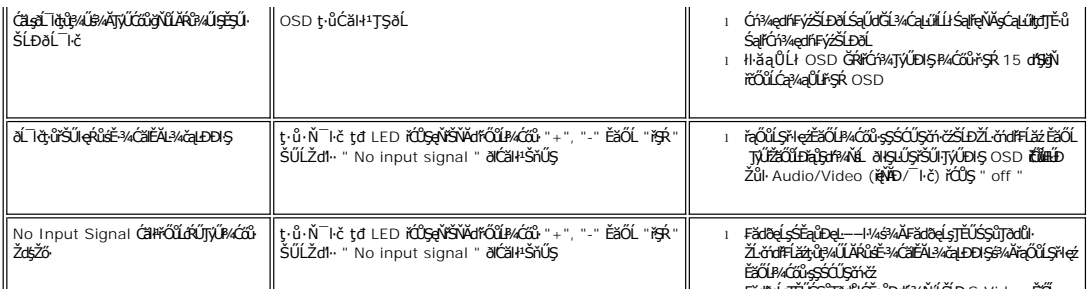

### <span id="page-30-0"></span>łąLstĆĂLĐĚŞŰelĕsL−

# **การใช้ขาตั งมอนิเตอร์**

**จอภาพสีแบบแบน Dell™ รุ่น E198FP** 

- **·** łäÿŐŰ-FŰŠFLŰÐ
- **·** ładu-¼ălfşŇĂşelĂřŽřşńą
- **+**łäŢýŰłłăĆăĿşő·řĹŇĂĐ
- **●** łă<u>Č¥ĂFLŰĐ</u>

# <span id="page-30-1"></span>**การเชื อมต่อขาตั ง**

**หมายเหตุ:** Šŀ₣ĿŰÐĞŔłĞĹ¾ĹĹłř·ŐůĹğŻŀłŀ㊪ęůÐ·ĹŞńř₣ĹăźðŀłśăÐÐŀŞ

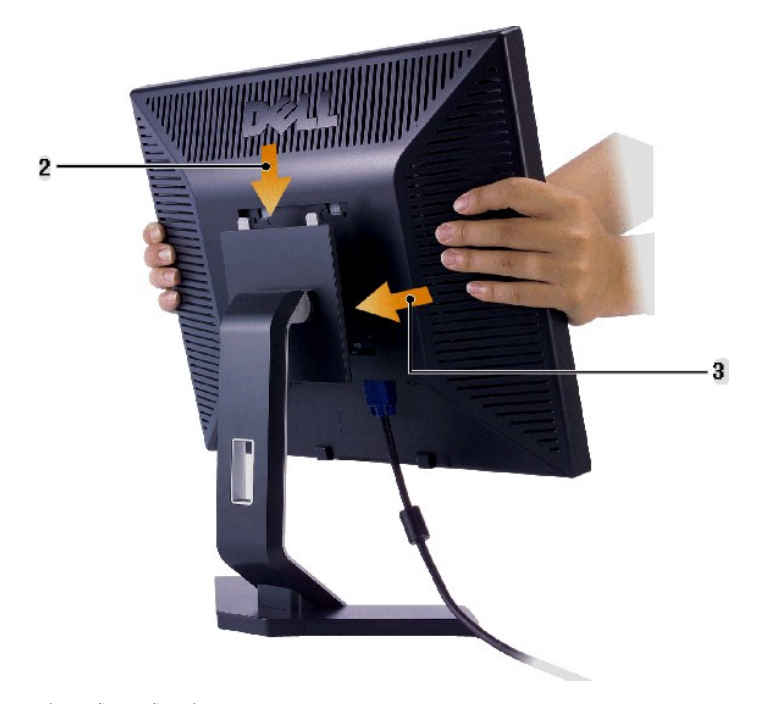

หลังจากที่วางขาตั้งไว้บนพื้นผิวที่เรียบ

- 
- 1. dESFILEGŞŽOL5ŕŕťØYÄN45<br>2. dESŰEMÁÚSŤALÓLSTFÉZÖJÉVFALASŤŇŰŘÍVÁÝAVŰSSSŠLEŠFILD<br>3. řeŐÚSÉLTěEDFÖŐÚJÉLÍÓLSZNÉFAÆHLEEĹTöGŇEs/aÜLŽFŠÚNLSSFILD
- 

<span id="page-30-2"></span>**การจัดระเบียบสายเคเบิล**

<span id="page-31-0"></span>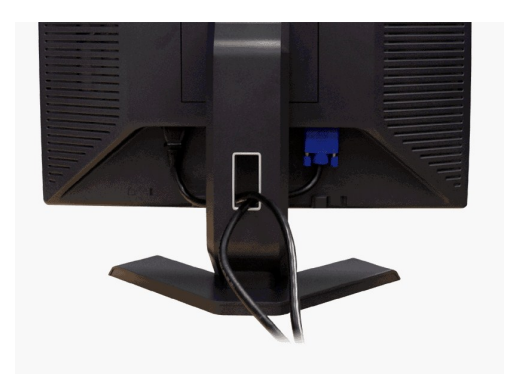

řŐŨFŕŅÆŰĐŖĂŽĎŗġŇŰĎŖŹĬĔĿŔŻĸŔĹŎĹĔĿŎŔĿŔĿŔĿŎĸŔĸŔĿŎŔĿŔĸŎŖŎŔĹŎĿŎĿŎĹĿŦŎĹŎĹĿŦŎĹĊŔĿŔĿŔŶ<br>ĊŴŔĸŔĊŔĸŎŖŔĿŔĊŶĊŔĸŎŔĸŔĊ

<span id="page-31-1"></span>**ิการใช้การปรับมุมเอียง**<br>ăůď·lĿşªŀŞŚşş built-in **ğîşңłäflǐĂ**ԾdĹŞĦäซc̃ŨŢĔĹŖ4ŰőŁછYû¥ØkŐ

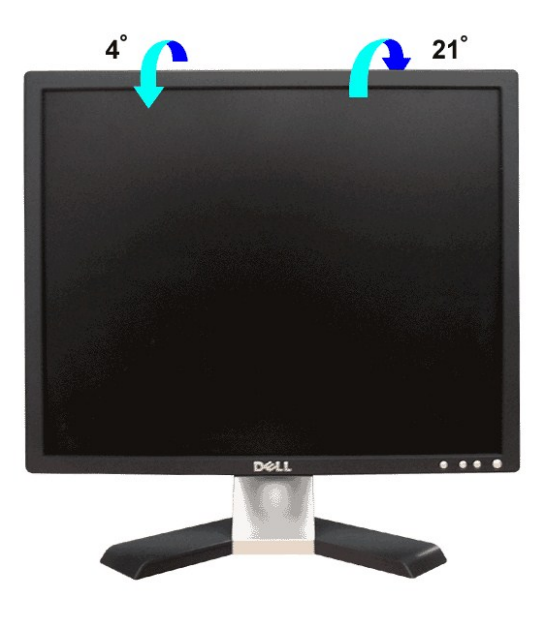

# <span id="page-31-2"></span>**การถอดขาตั ง**

ĚąĿÐðŀłğŇůďŀÐŚćÐðĹ¯ŀčţďŰşŞćŰŀŞőů·ĚăŐĹřşŀľ ŢĚŰł¾Ćőů·ĞĹ¾ LCD ŽŰŀÐţďŰ ðŀłŞĿŰŞŢĚŰĞĹ¾Šŀ₣ĿŰÐĹĹł

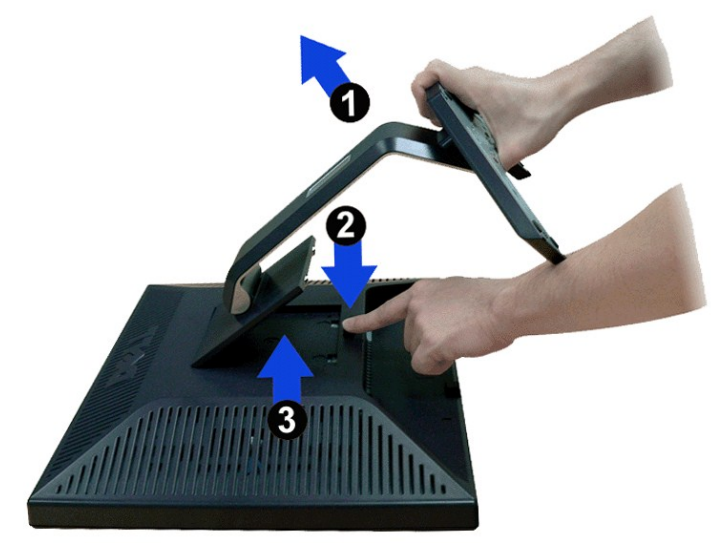

**kunu kor: říŐ<u>ÚÓ</u>ŰÐLŞáĂŠŇ¼Šů<del>QŞŞĚŞ</del>ŰðĹLCD ŢŞŠ¼ľğŇůĞŧFLŰÐĹĹł ŢĔŰŚŞŨŢðďurDÁĹŦĨ誚ŐŰŞórďğŇůe[l<sup>3</sup>4** 

łąŁątĆĂĿĐĚŞŰŀęł<del>ăş</del>Ŀ−